# Files Management

© 2008 Haim Michael

### Introduction

- $\triangle$  **The android platform has a files system based on the linux** operating system.
- ❖ The android platform allows us to access files that were prepackaged with our application and files that our application creates on the handset itself.

❖ We can easily create new files stored on the android files system.

❖ Calling openFileOutput() returns a FileOutputStream object we can use as if we were developing a standard Java application for our desktop.

```
...
FileOutputStream fos = openFileOutput(
                            "myfile.txt", 
                            Context.MODE_PRIVATE);
```
...

© 2008 Haim Michael

- $\triangle$  **We can easily access files already stored in the android files** system.
- $\triangleleft$  Calling the openFileInput method returns a FileInputStream we can use as if we were developing a standard Java application for our desktop.

```
...
FileInputStream fis = openFileInput("myfile.txt");...
```
 The openFileInput() and openFileOutput() methods can not accept a filepath (e.g.  $path/myfile.txt$ ). These two methods accept simple file names only.

❖ Calling the flush() method on our FileOutputStream object ensures the data was indeed written to the file.

```
package com.abelski.samples;
import java.io.FileInputStream;
import java.io.FileOutputStream;
import java.io.IOException;
import android.app.Activity;
import android.content.Context;
import android.os.Bundle;
import android.widget.TextView;
public class SimpleFileAccessActivity extends Activity
{
    /** Called when the activity is first created. */@Override
    public void onCreate(Bundle savedInstanceState)
    {
        super.onCreate(savedInstanceState);
        String txt = null;TextView tv = new TextView(this);
        FileOutputStream fos = null;
        FileInputStream fis = null;
```

```
try
{
    //write to file
    fos = openFileOutput("myfile.txt",Context.MODE_PRIVATE);
    fos.write("hello".getBytes());
    fos.flush();
    fis = openFileInput("myfile.txt");
    byte[] vec = new byte[100];
    fis.read(vec);
    txt = new String (vec) ;
}
catch(Exception e)
{
    txt = e \cdot qetMessage();
}
```

```
finally
{
    if(fos!=null) 
    { 
        try {fos.close();}
        catch(IOException e) { txt+=e.getMessage(); }
    }
    if(fis!=null)
    {
        try {fis.close();}
        catch(IOException e) {txt+=e.getMessage(); }
    }
    tv.setText(txt);
    setContentView(tv);
}
```
}

}

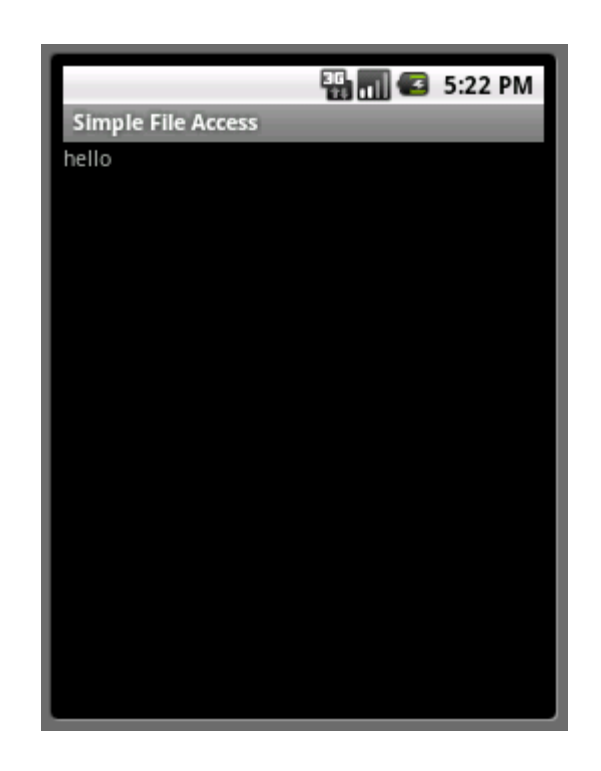

❖ Overriding the onPause () and onResume () methods we can save the state of our application to a simple file and get it back when the application resumes.

```
public class SimpleNoteActivity extends Activity
{
    private final static String FILENAME = "mynote.txt";
    private EditText editor;
    private Button bt;
    @Override
    public void onCreate(Bundle bndl) 
    {
        super.onCreate(bndl);
        setContentView(R.layout.main);
        editor=(EditText)findViewById(R.id.text_editor);
        bt=(Button)findViewById(R.id.exit_button);
        bt.setOnClickListener(new Button.OnClickListener() 
        {
            public void onClick(View v) 
            {
                finish();
            }
        }
    );
}
```

```
public void onResume()
{
    super.onResume();
    InputStream is = null;
    InputStreamReader isr = null;
    BufferedReader br = null;
    try
    {
        is = openFileInput(FILENAME);
        Log.i("note","input stream was created");
        if (is != null)
        {
            isr = new InputStreamReader(is);
            Log.i("note","input stream reader was created");
            br = new BufferedReader(isr);
            Log.i("note","buffered reader was created");
            StringBuffer sb = new StringBuffer();
            String str = br.readLine();
            Log.i("note","'"+str+"' was read");
            while (str != null)
            {
                sb.append(str + "\n\n\cdot);
                Log.i("note","'"+str+"' was read");
                str = br.readLine();
            }
```
© 2008 Haim Michael

```
editor.setText(sb.toString());
    }
}
catch (java.io.FileNotFoundException e)
{
    // most likely the file still was not created
}
catch (Throwable t)
{
    Log.e("note",t.toString());
}
finally
{
    if(is!=null) 
    {
        try{is.close();} catch(Exception e)
        {Log.e("note",e.toString());}
    }
    if(isr!=null) 
    {
        try{isr.close();} catch(Exception e)
        {Log.e("note",e.toString());}
    }
```

```
if(br!=null) 
        {
            try{br.close();} catch(Exception e)
            Log.e("note", e.toString()); }
        }
    }
}
public void onPause()
{
    super.onPause();
    OutputStream os = null;
    OutputStreamWriter osr = null;
    BufferedWriter bw = null;
    try
    {
        os = openFileOutput(FILENAME,MODE_PRIVATE);
        Log.i("note","output stream was created");
        OutputStreamWriter osw = new OutputStreamWriter(os);
        Log.i("note","output stream writer was");
        bw = new BufferedWriter(osw);
        Log.i("note","buffered writer was created");
        bw.write(editor.getText().toString());
        bw.flush();
    }
```

```
catch (Throwable t)
{
    Log.e("note",t.toString());
}
finally
{
    if(os!=null) 
    {
         try{os.close();} catch(Exception e){}
    }
    if(osr!=null) 
    {
         try{osr.close();} catch(Exception e){}
    }
    if(bw!=null) 
    \left\{ \right.try{bw.close();} catch(Exception e){}
    }
}
```
}

}

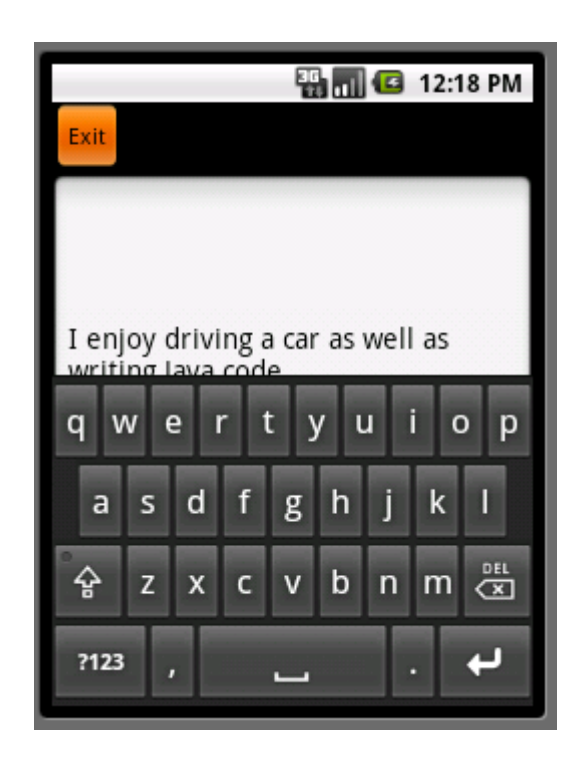

❖ We can easily access raw files part of our application. The raw files should be placed within the res/raw folder. Files we place in that folder are not compiled.

```
...
Resources resources = this.getResources();
InputStream is = resources.openRawResource(R.raw.ilove);
...
```
package com.abelski.samples;

```
import java.io.IOException;
import java.io.InputStream;
import java.io.InputStreamReader;
import android.app.Activity;
import android.content.res.Resources;
import android.os.Bundle;
import android.widget.TextView;
public class RawFilesActivity extends Activity
{
    @Override
    public void onCreate(Bundle savedInstanceState)
    {
        super.onCreate(savedInstanceState);
        TextView tv = new TextView(this);
        String txt = null;Resources resources = null;
        InputStream is = null;
        InputStreamReader isr = null;
        StringBuilder sb = new StringBuilder();
```

```
try
{
    resources = this.getResources();
    is = resources.openRawResource(R.raw.ilove);
    isr = new InputStreamReader(is);
    char[] vec = new char[100];
    while(isr.read(vec)!=-1)
    {
        sb.append(new String(vec));
    }
}
catch(Exception e)
{
    txt = e \cdot qetMessage();
}
```

```
finally
{
    if(is!=null)
    {
        try {is.close();}
        catch(IOException e){txt = e.getMessage(); }
    }
    if(isr!=null)
    {
        try {isr.close();}
        catch(IOException e){txt = e.getMessage(); }
    }
    tv.setText(sb.toString());
    this.setContentView(tv);
}
```
}

}

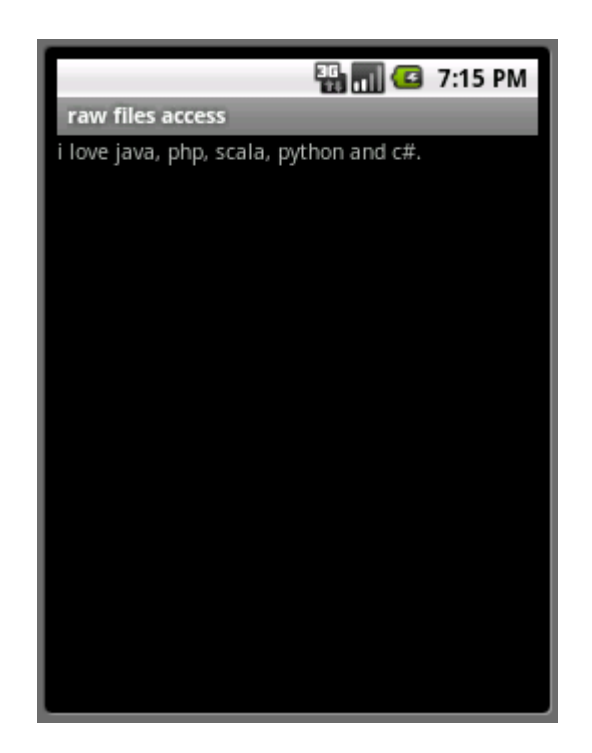

© 2008 Haim Michael

- $\clubsuit$  Accessing a raw file we can get an InputStream only. There are no means for modifying the file.
- ❖ Placing files within the raw directory might be useful for initialization purposes.
- $\cdot$  Using the XML format we can easily initialize our application with structured data the XML document holds.

```
public class XMLBasedListActivity extends ListActivity
{
    TextView selectedColor;
    ArrayList<String> listItems = new ArrayList<String>();
    @Override
    public void onCreate(Bundle bndl)
    {
        super.onCreate(bndl);
        setContentView(R.layout.main);
        InputStream in = null;
        selectedColor = (TextView) findViewById(R.id.selectedcolor);
        try
        {
            in = getResources().openRawResource(R.raw.colors);
            DocumentBuilder builder = 
                DocumentBuilderFactory.newInstance()
                .newDocumentBuilder();
            Document doc = builder.parse(in);
            NodeList colors = doc.getElementsByTagName("color");
```

```
for (int i = 0; i < colors.getLength(); i++)
            {
                listItems.add(colors.item(i).
                     getFirstChild().getNodeValue());
            }
 }
        catch (Throwable t)
        {
            Log.e("onCreate",t.getMessage());
        }
        finally
        {
            if(in!=null) \{try\{in.\text{close}(\)}; \}catch(Exception e)\{\}\}\}
        setListAdapter(new ArrayAdapter<String>(this,
        android.R.layout.simple list item 1, listItems));
```
}

```
public void onListItemClick(ListView parent, View v, 
    int position, long id)
{
    selectedColor.setText(listItems.get(position).toString());
}
```
}

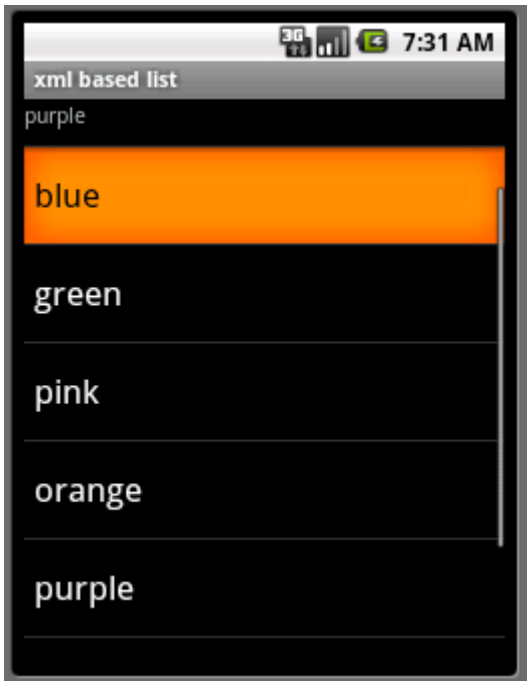

 $\cdot$  **We can easily access XML files that were stored within the** res/xml folder. Unlike the other resources, accessing these files is done differently.

 $\triangle$  **These files are compiled into an efficient binary form when** deployed.

```
...
Resources resources = this.getResources();
XmlPullParser parser = resources.getXml(R.xml.cars);
```
...

```
public class SimpleCountriesListActivity extends ListActivity
{
   ArrayList<String> list = new ArrayList<String>();
   @Override
   public void onCreate(Bundle bndl)
    \{super.onCreate(bndl);
       try
        {
           XmlPullParser parser = getResources().getXml(R.xml.countries);
           int eventType = parser.getEventType();
           while(eventType!=XmlPullParser.END_DOCUMENT)
            \{if(eventType == XmlPullParser.TEXT) 
                {
                   list.add(parser.getText());
                }
               eventType = parser.next();
            }
        }
```

```
catch (Exception e)
    \{Log.i("xmlxml",e.getMessage());
    }
    setListAdapter(new ArrayAdapter<String>(this,
   android.R.layout.simple_list_item_1, list));
}
public void onListItemClick(
   ListView parent, View v, int position, long id)
{
   String toastText = "i like "+list.get(position);
   Toast toast = Toast.makeText(this,toastText,Toast.LENGTH_SHORT);
   toast.show();
}
```
}

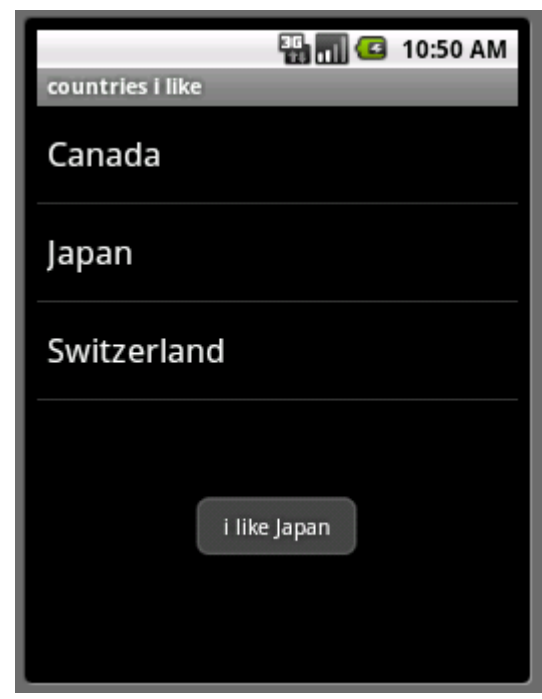

 $\triangle$  **The android platform allows our code to access the available** secure digital flash memory card (SD Card) external storage.

```
...
File cardDir = new File("/sdcard/");
FILE file = new File(cardDir,"our file.txt");
FileOutputStream fos = new FileOutputStream(file);
...
```
 $\triangle$  **The external storage is accessible by all applications, whereas** the default behavior of the openFileInput() and the openFileOutput() methods allows accessing the application private domain only.

#### ❖ Starting with android 1.6 there is a need in obtaining the android.permission.WRITE EXTERNAL STORAGE user permission.

<uses-permission android:name=*"android.permission.WRITE\_EXTERNAL\_STORAGE"*/>

```
public class SimpleNoteActivity extends Activity
{
    private final static String FILENAME = "mynote.txt";
    private EditText editor;
    private Button bt;
    @Override
    public void onCreate(Bundle bndl) 
    {
        super.onCreate(bndl);
        setContentView(R.layout.main);
        editor=(EditText)findViewById(R.id.text editor);
        bt=(Button)findViewById(R.id.exit button);
        bt.setOnClickListener(new Button.OnClickListener() 
            {
                public void onClick(View v) 
                 {
                     finish();
                 }
            }
                                                  );
    }
```

```
public void onResume()
{
    super.onResume();
    InputStream is = null;
    InputStreamReader isr = null;
    BufferedReader br = null;
    try
    {
        File card = Environment.getExternalStorageDirectory();
        File file = new File(card, FILENAME);
        is = new FileInputStream(file);
        if (is != null){
            isr = new InputStreamReader(is);
            br = new BufferedReader(isr);
            StringBuffer sb = new StringBuffer();
            String str = br.readLine();
            while (str != null)
             {
                 sb.append(str + "\n\n\cdot);
                 str = br.readLine();
             }
            editor.setText(sb.toString());
        }
    }
```
© 2008 Haim Michael

```
catch (java.io.FileNotFoundException e)
{
    // most likely the file still wasnot created
}
catch (Throwable t)
{
    Log.e("note input", t.toString());
}
finally
{
    if(is!=null) 
    {
        try{is.close();} catch(Exception e)
        {Log.e("note input",e.toString());}
    }
    if(isr!=null) 
    {
        try{isr.close();} catch(Exception e)
        {Log.e("note input", e.toString()); }}
```
```
if(br!=null) 
        {
            try{br.close();} catch(Exception e)
             {Log.e("note input",e.toString());}
        }
    }
}
```

```
public void onPause()
{
    super.onPause();
    OutputStream os = null;
    OutputStreamWriter osr = null;
    BufferedWriter bw = null;
    try
    {
        File card = Environment.getExternalStorageDirectory();
        File file = new File(card, FILENAME);
        if(!file.exists())
        {
            file.createNewFile();
        }
        os = new FileOutputStream(file);
        os = new FileOutputStream(file);
        OutputStreamWriter osw = new OutputStreamWriter(os);
        bw = new BufferedWriter(osw);
        bw.write(editor.getText().toString());
        bw.flush();
    }
```

```
catch (Throwable t)
{
    Log.e("note output", t.toString());
}
finally
{
    if(os!=null) 
    {
         try{os.close();} 
         catch(Exception e){}
    }
    if(osr!=null) 
    {
         try{osr.close();} 
         catch(Exception e){}
    }
    if(bw!=null) 
    {
         try{bw.close(); }
         catch(Exception e){}
    }
}
```
}

}

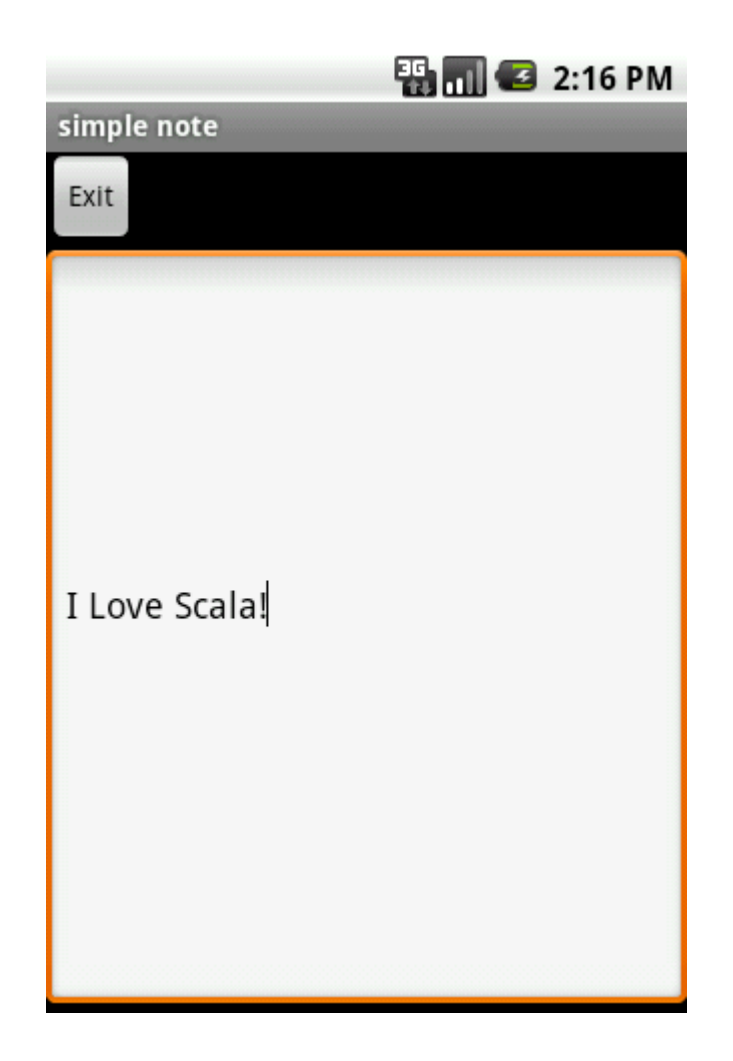

© 2008 Haim Michael

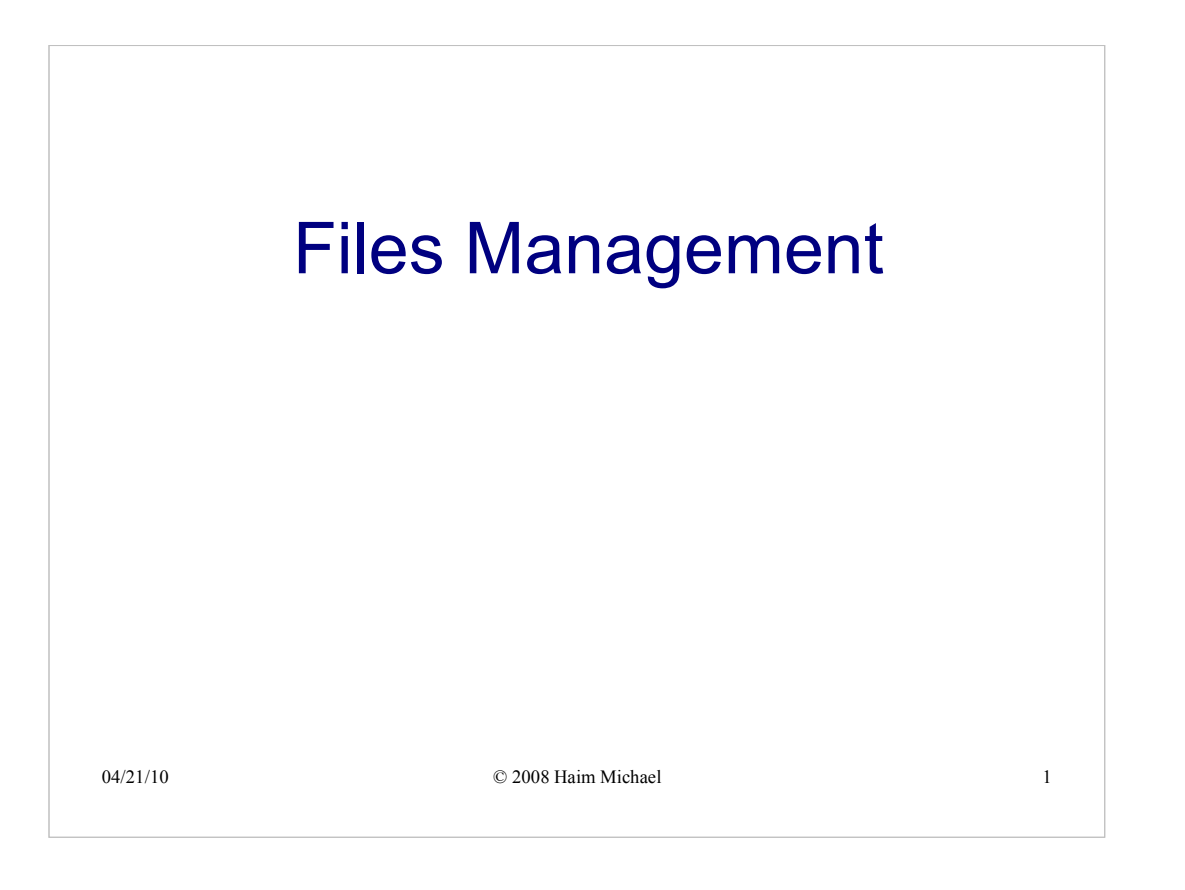

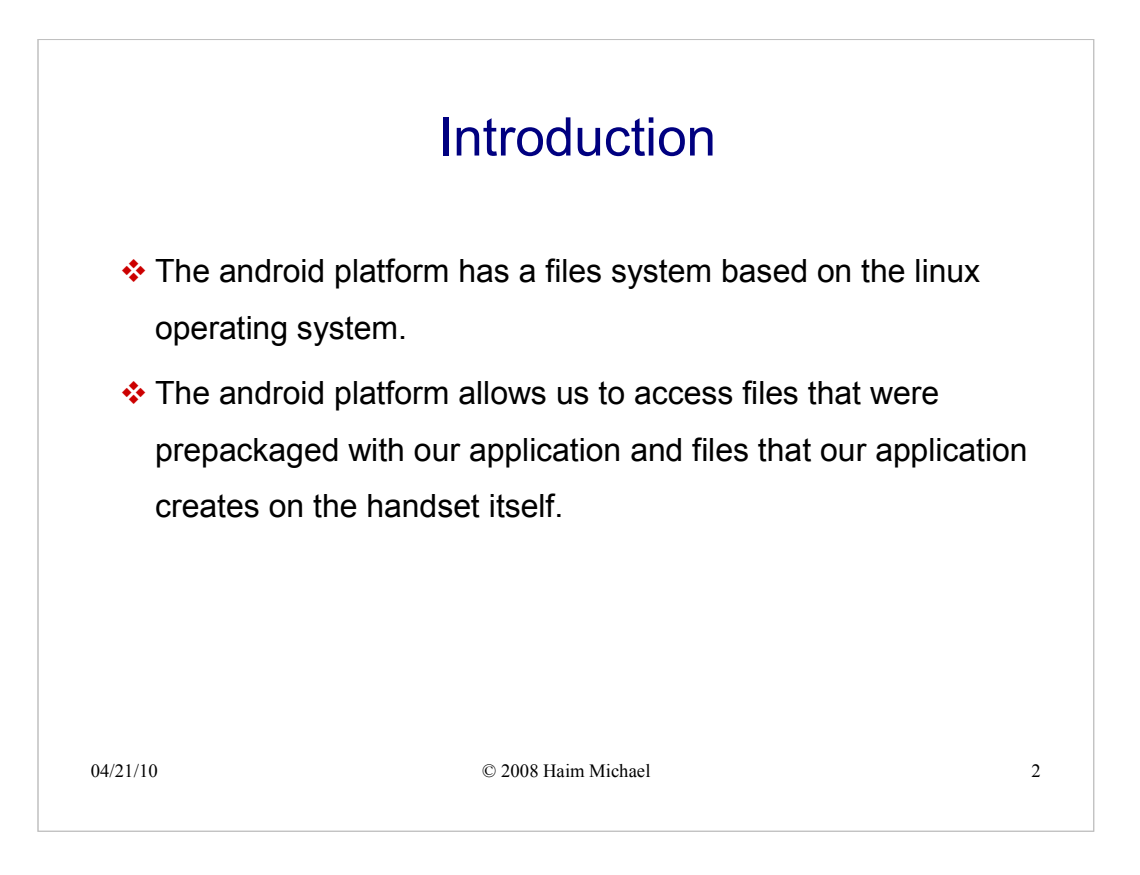

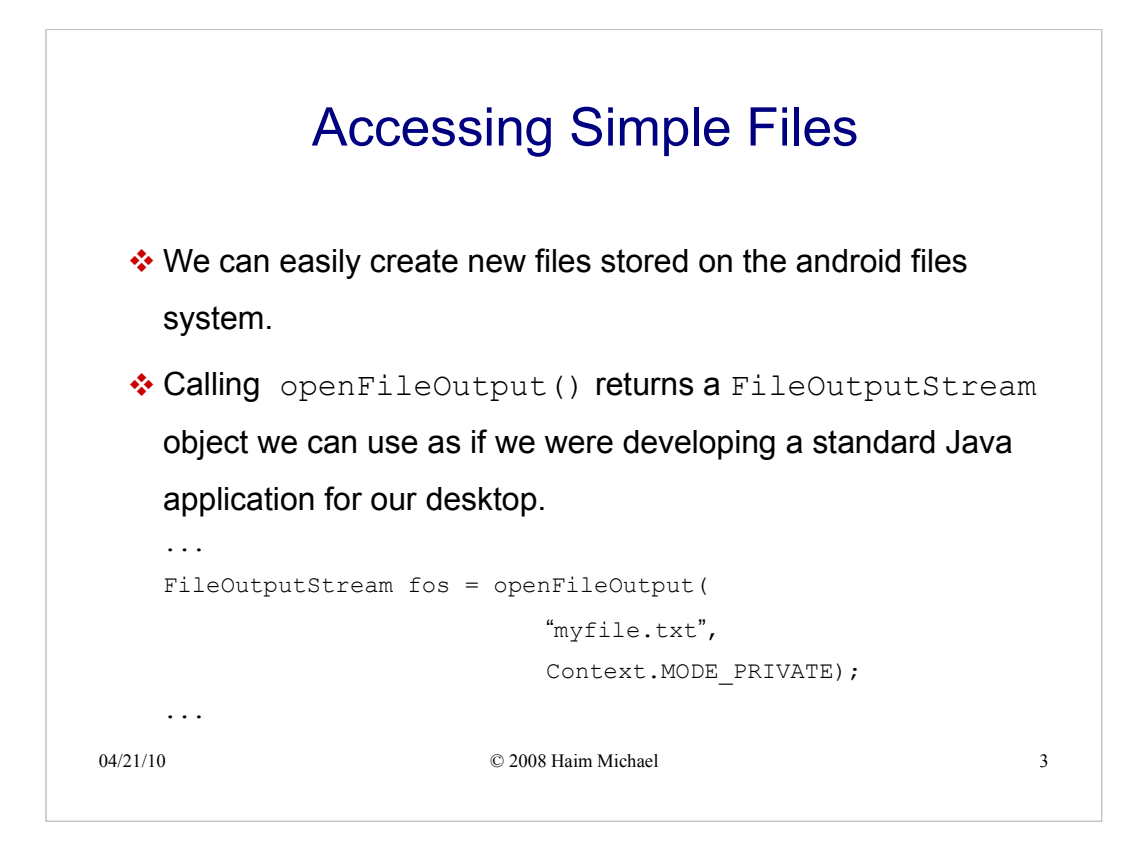

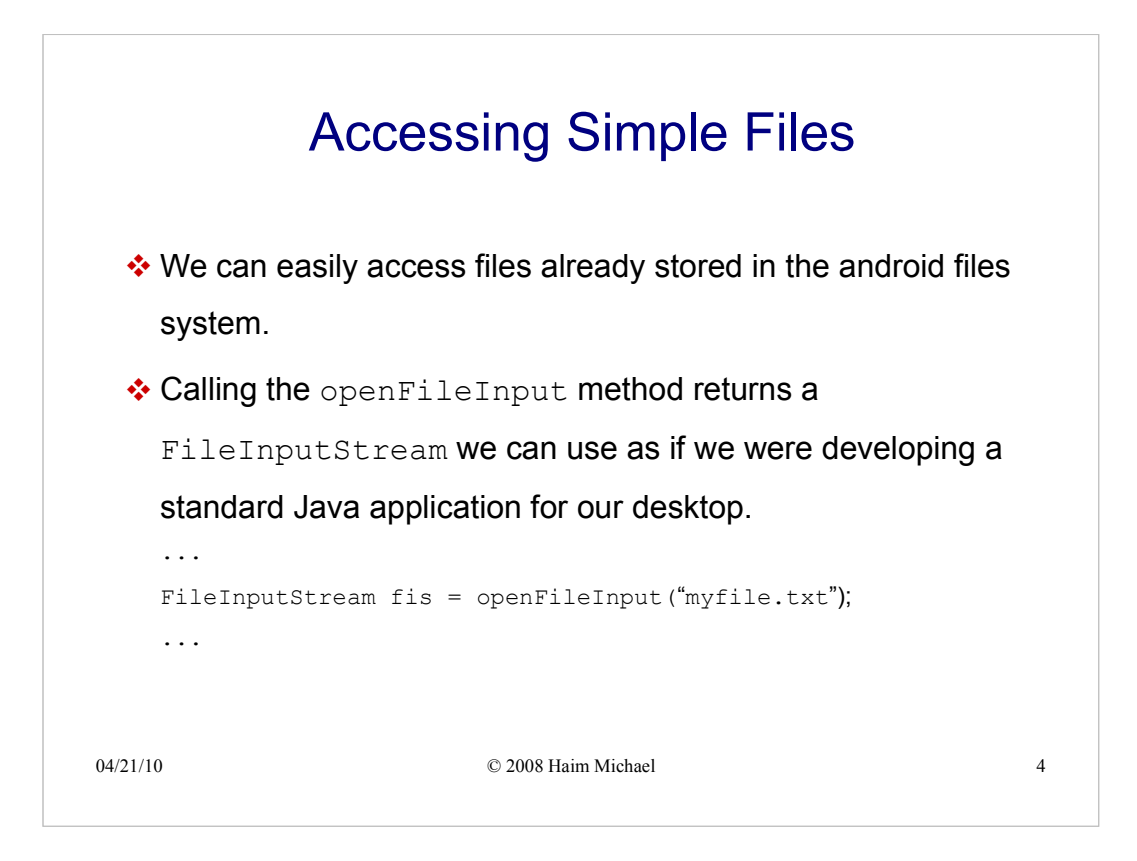

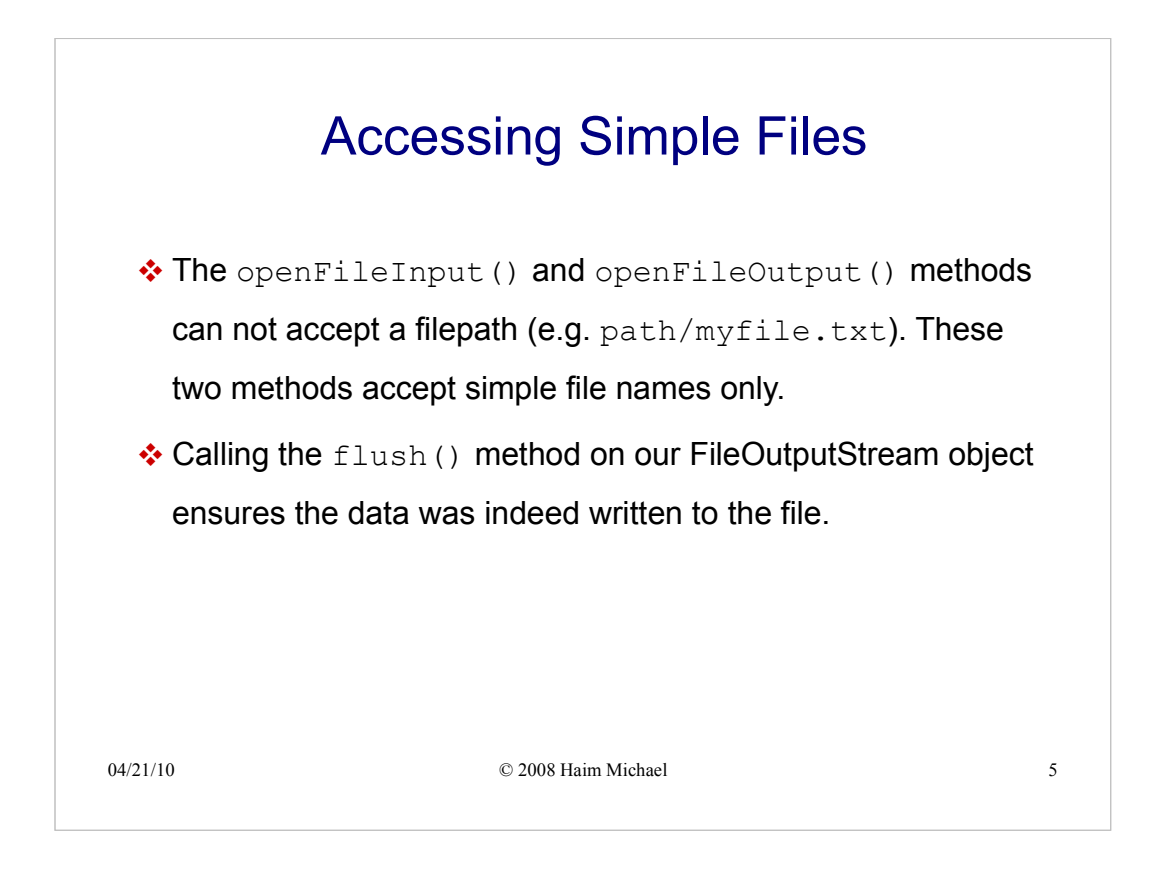

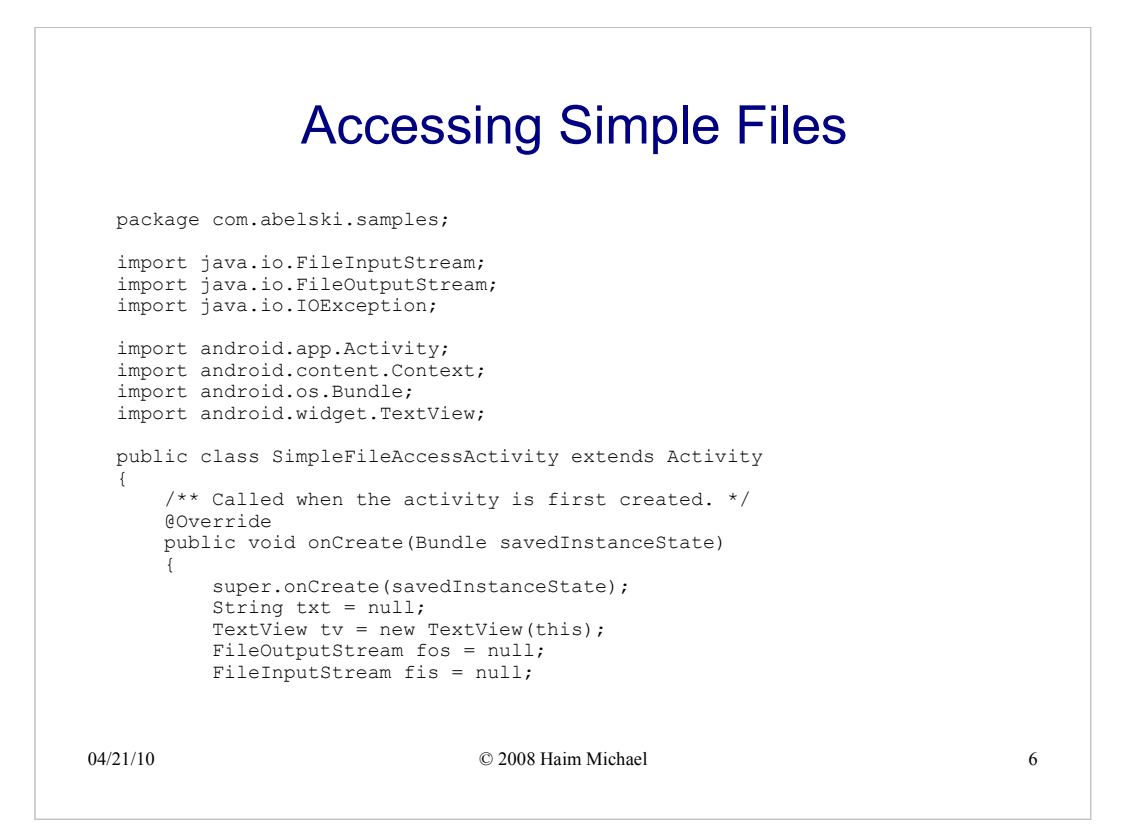

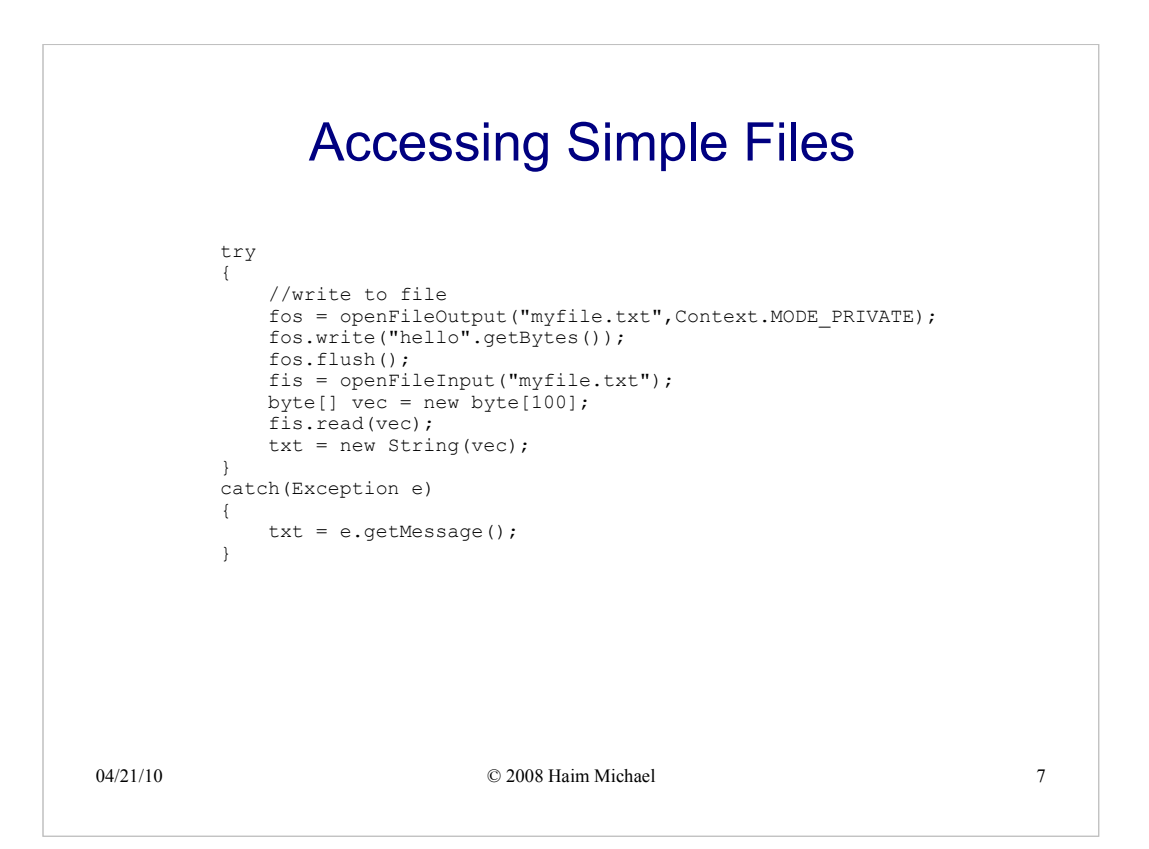

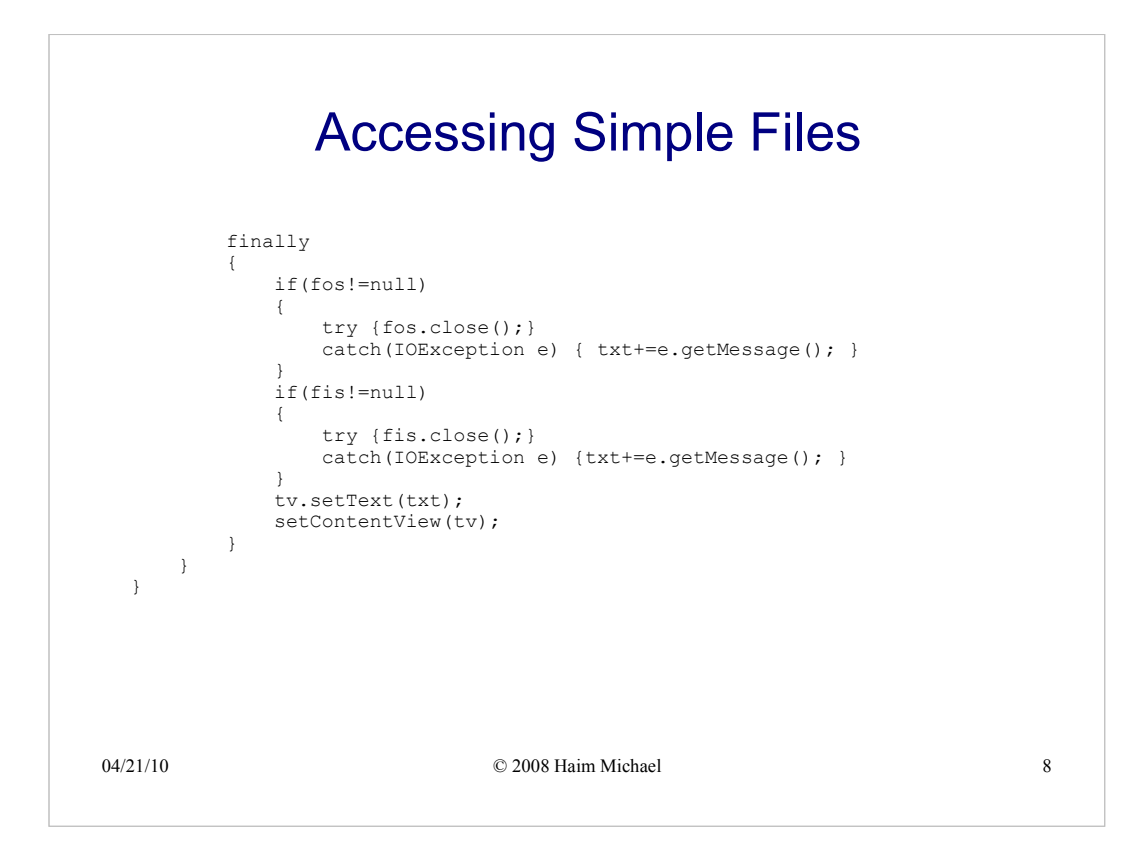

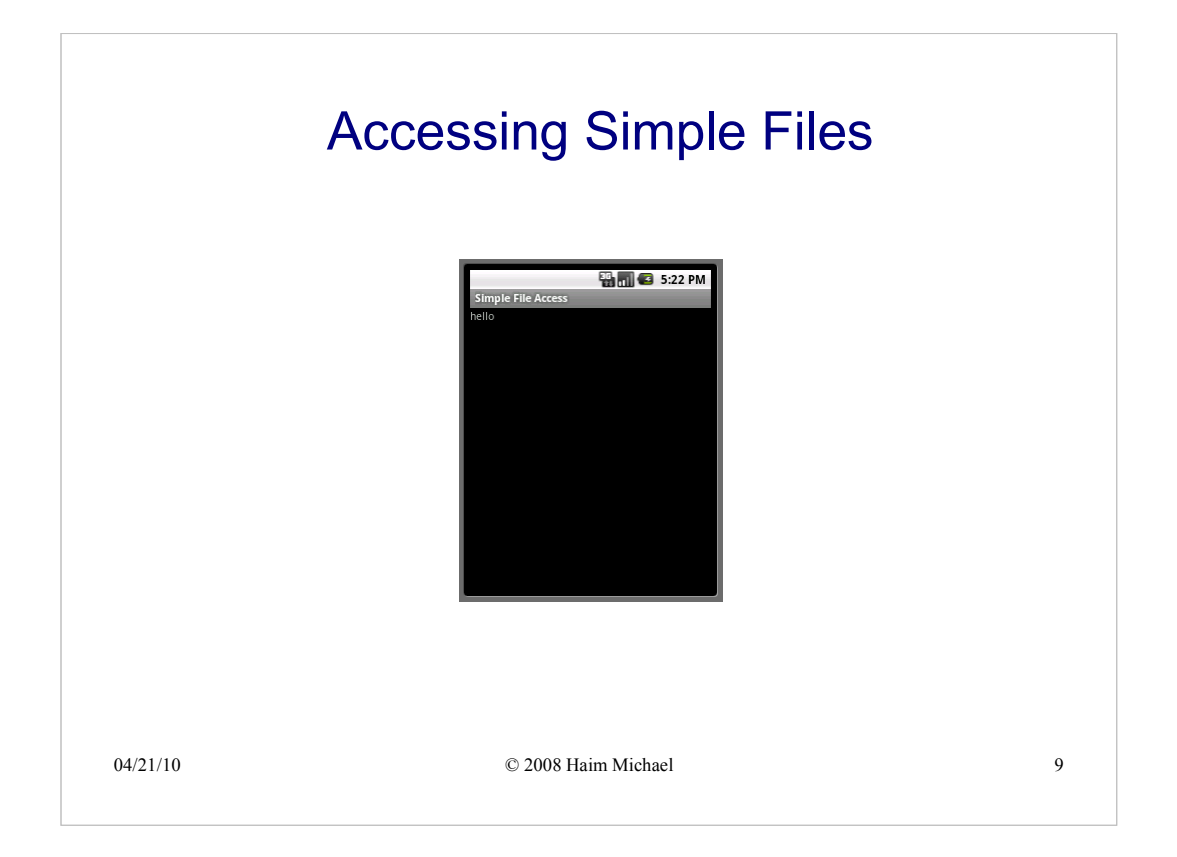

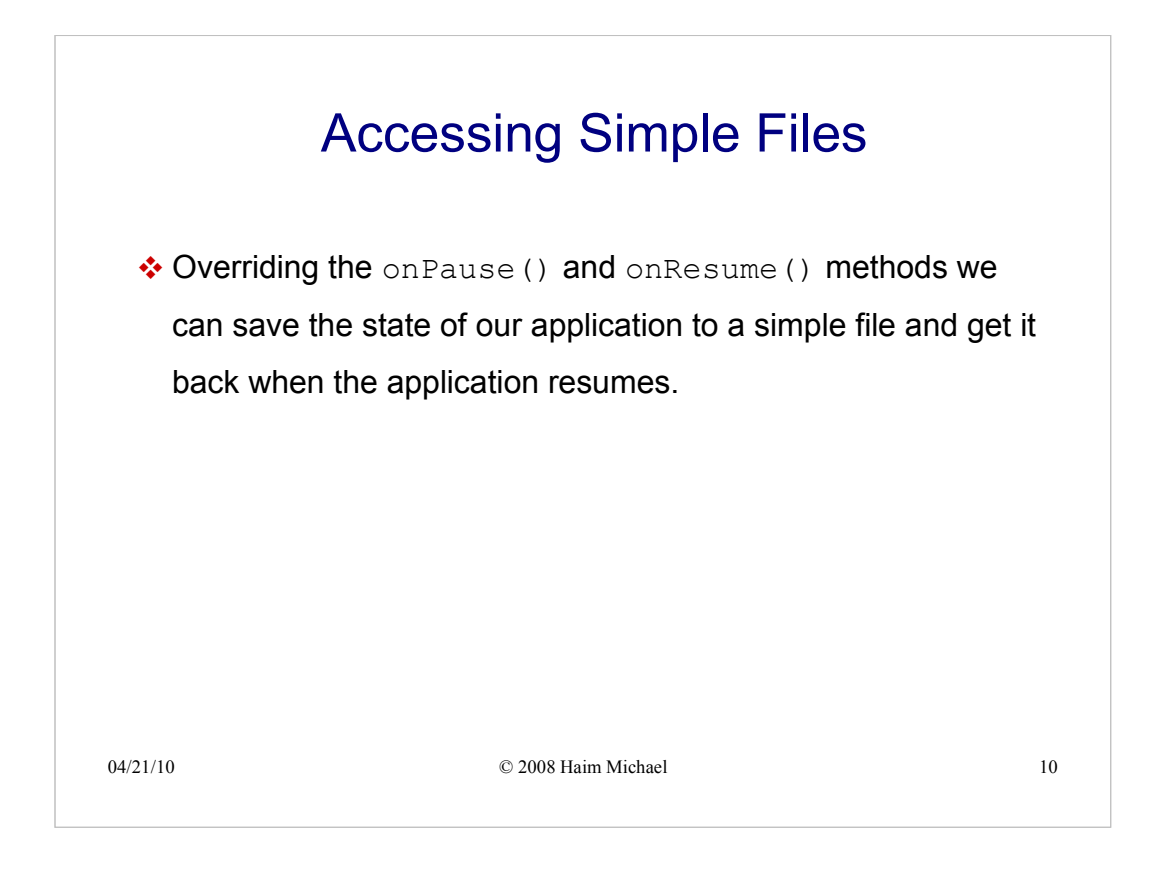

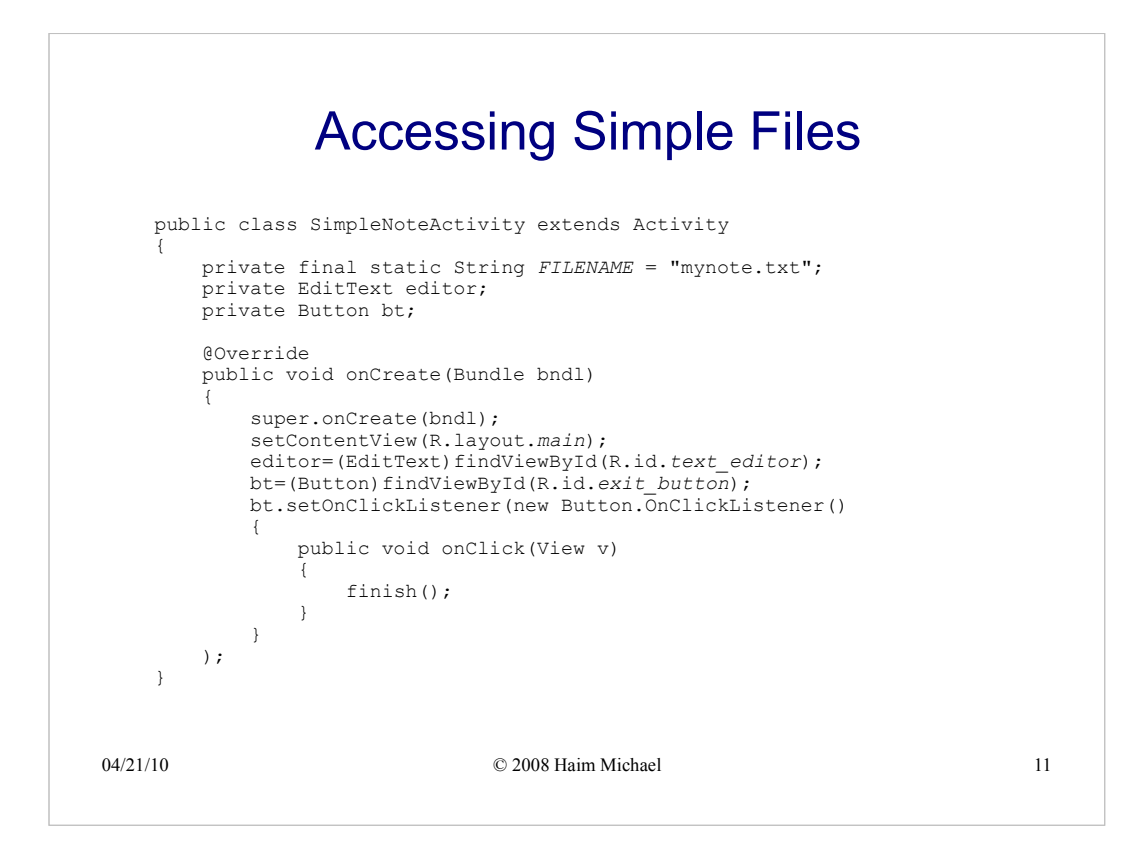

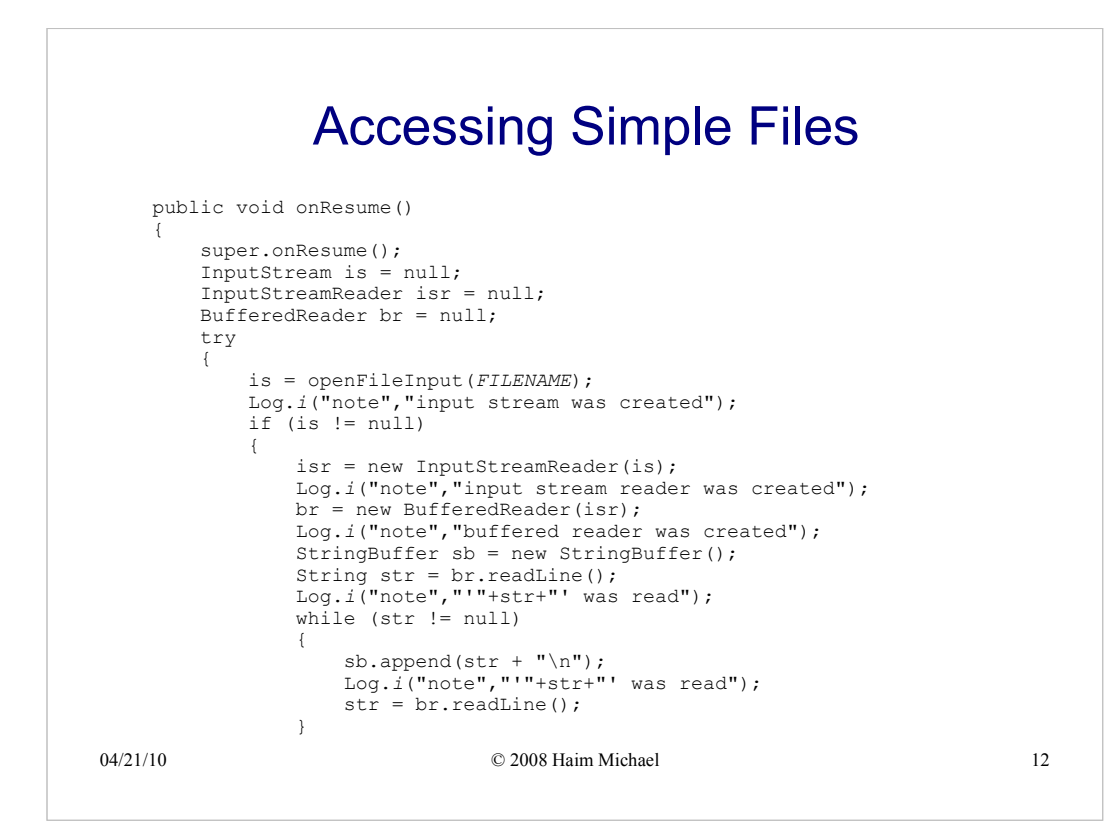

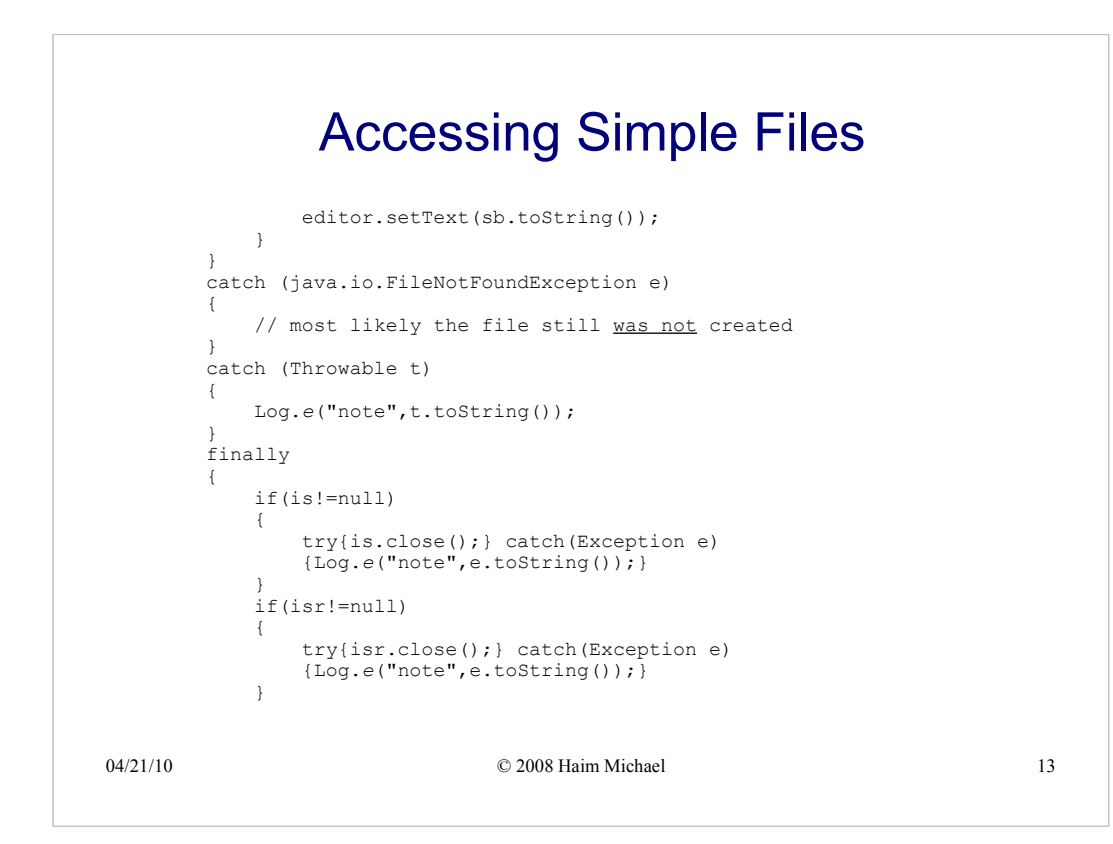

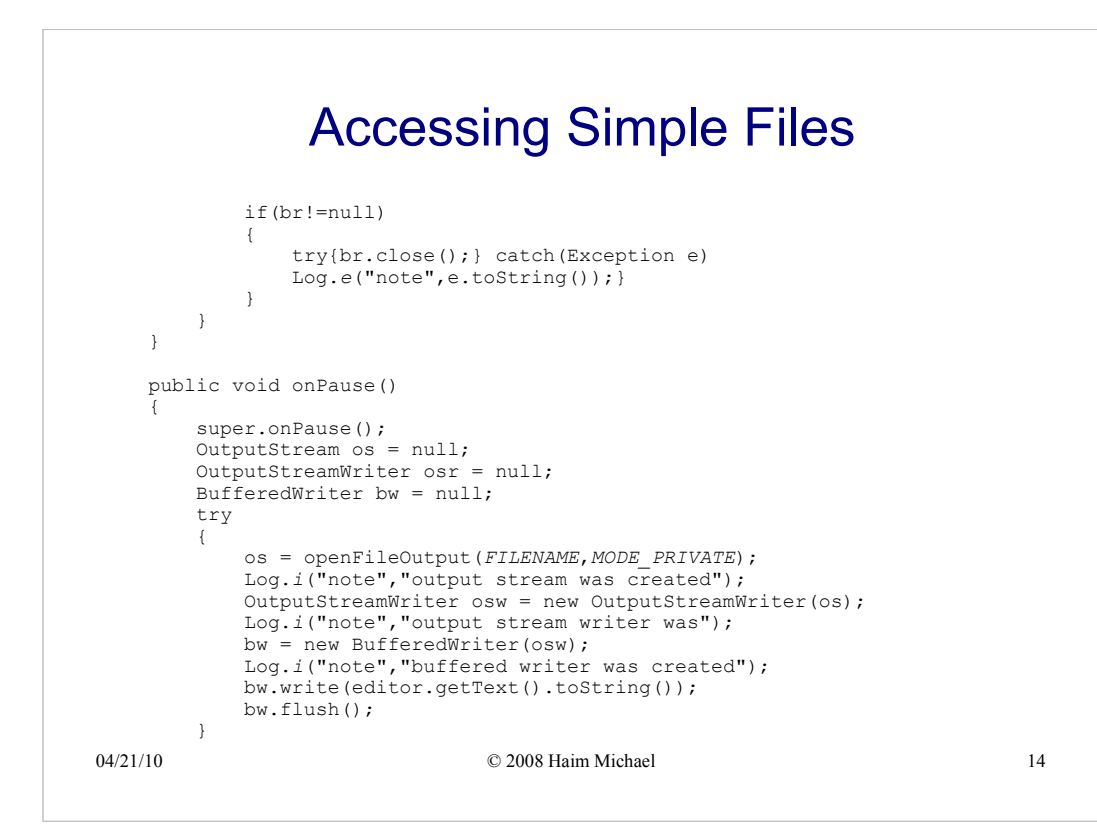

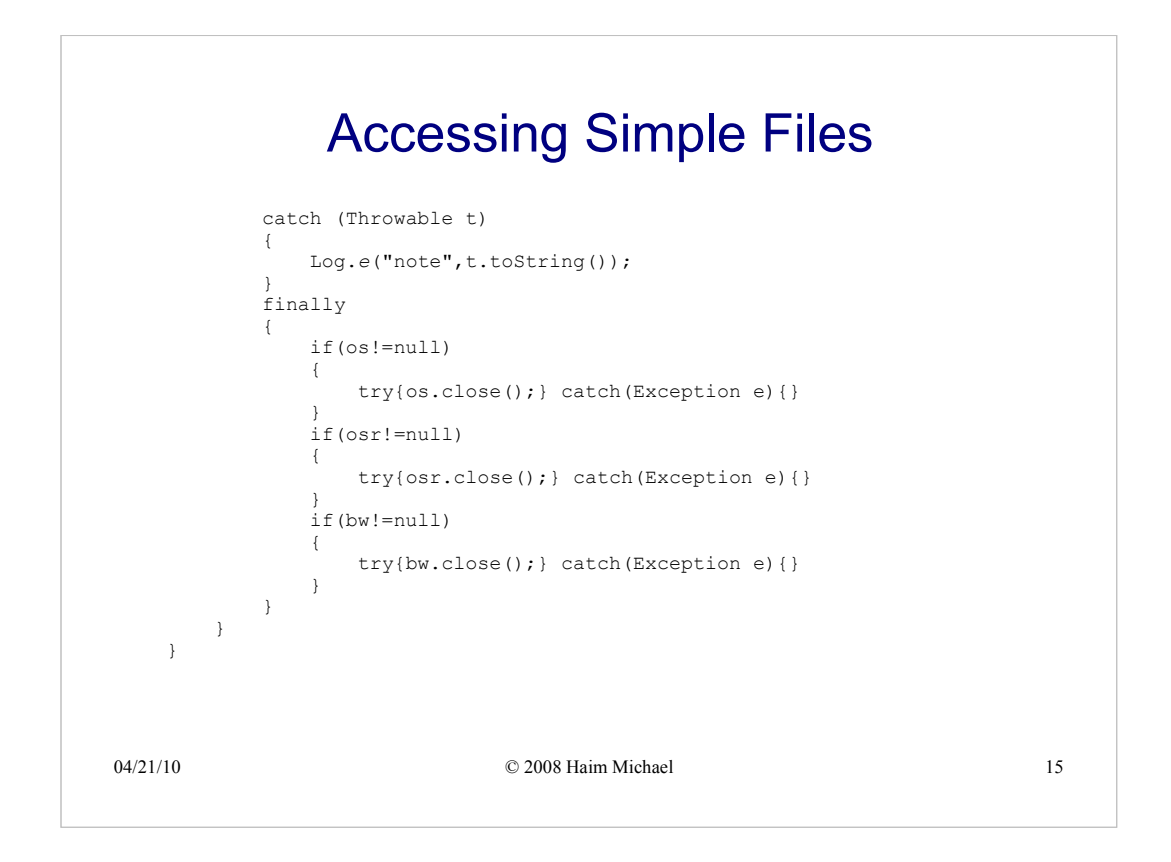

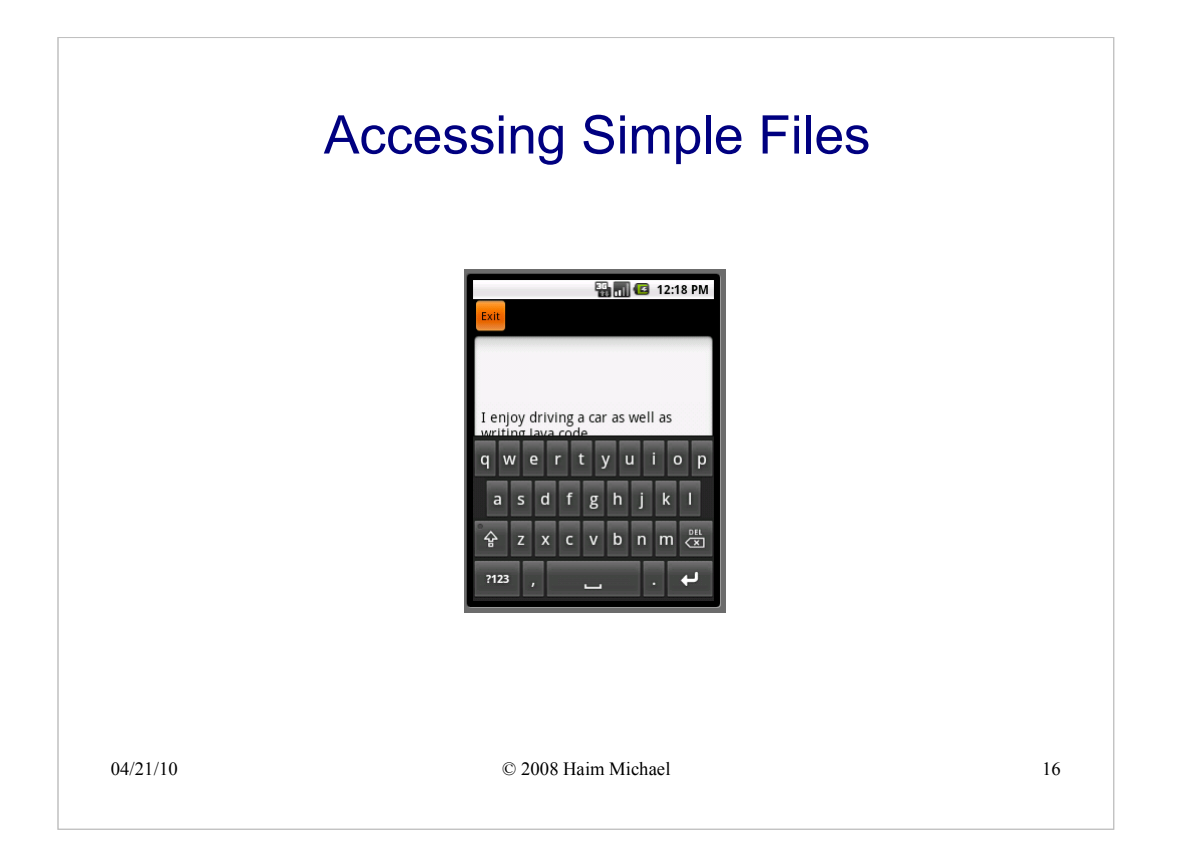

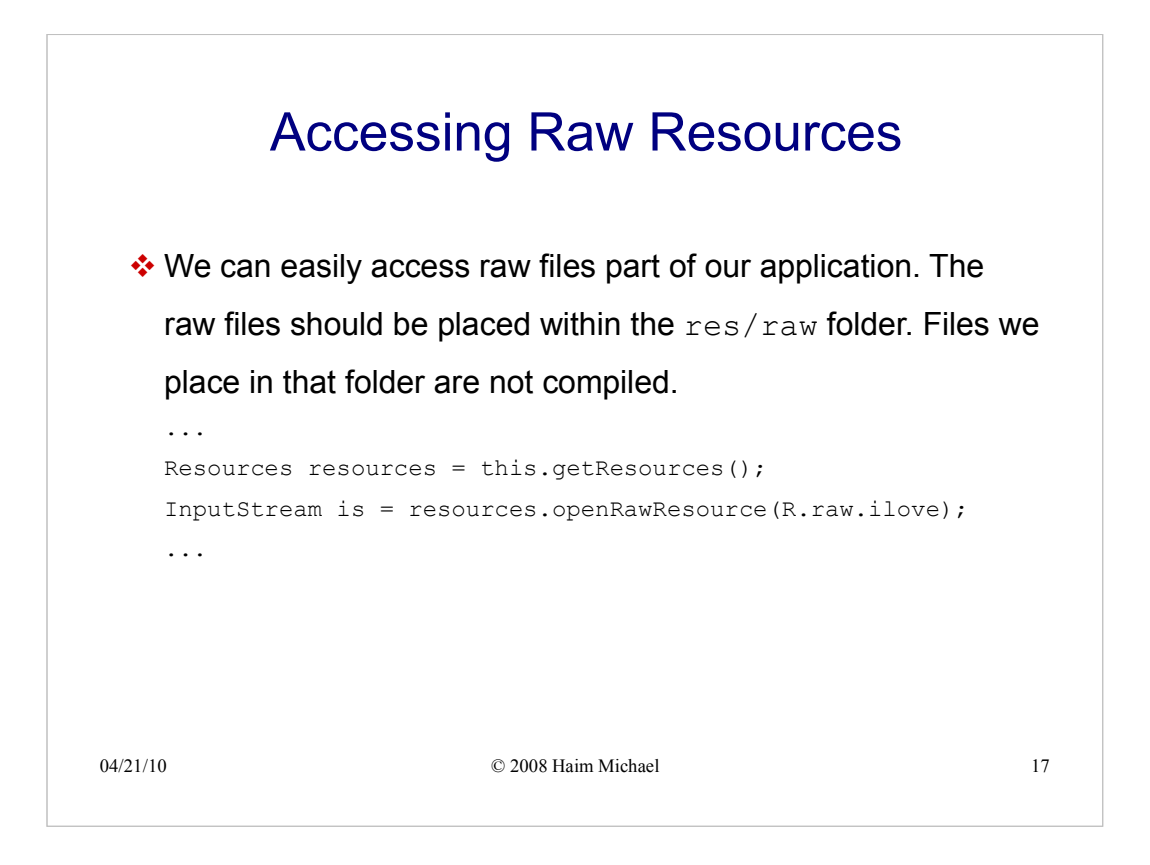

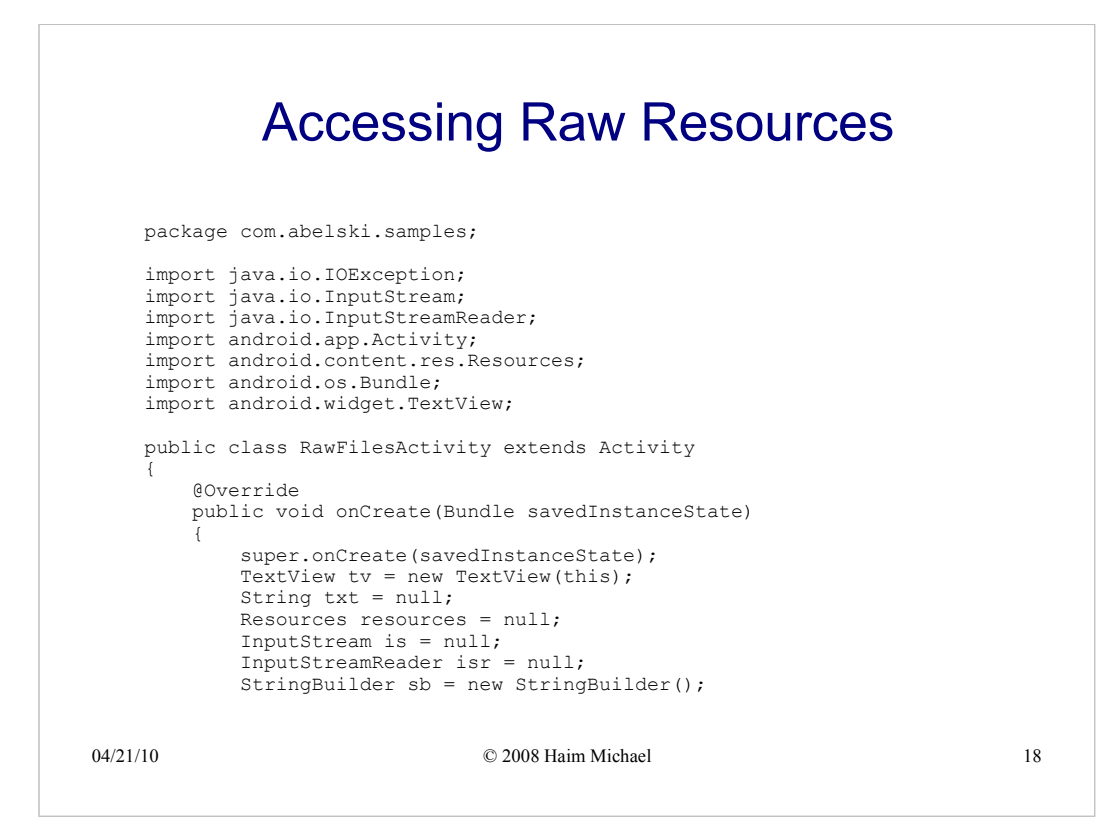

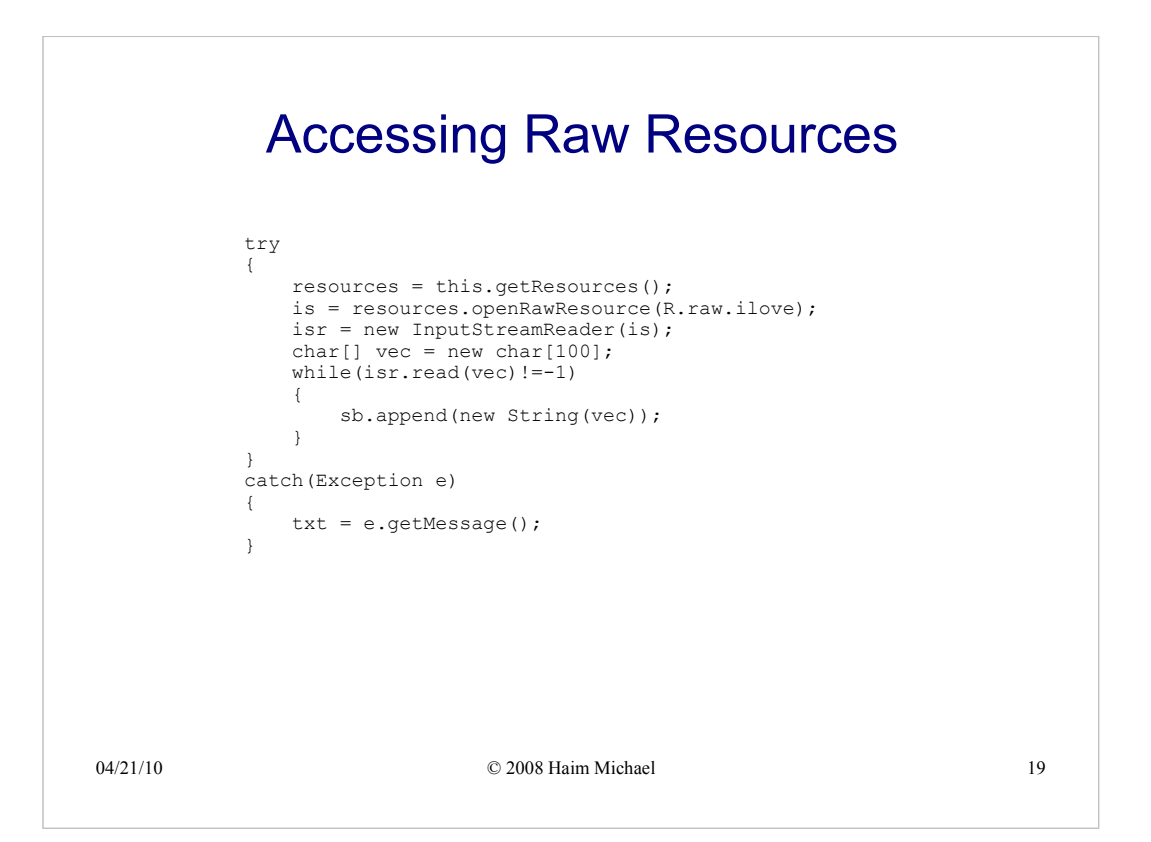

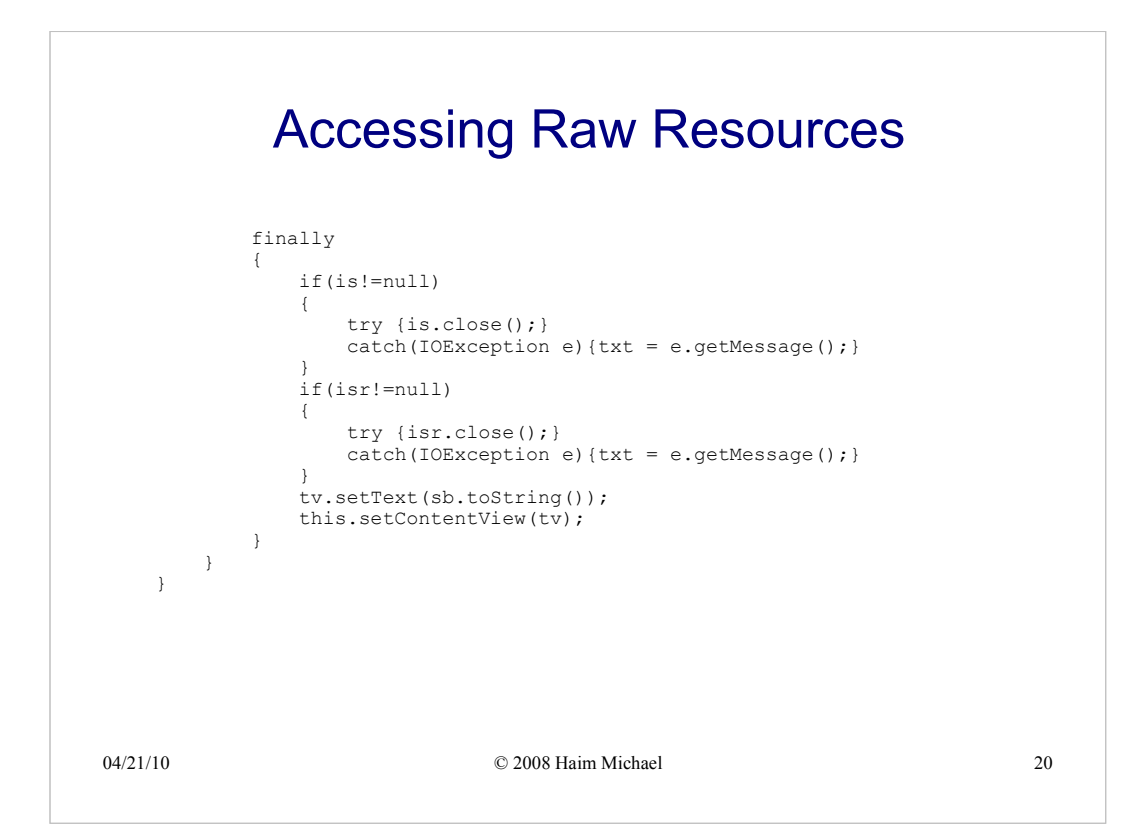

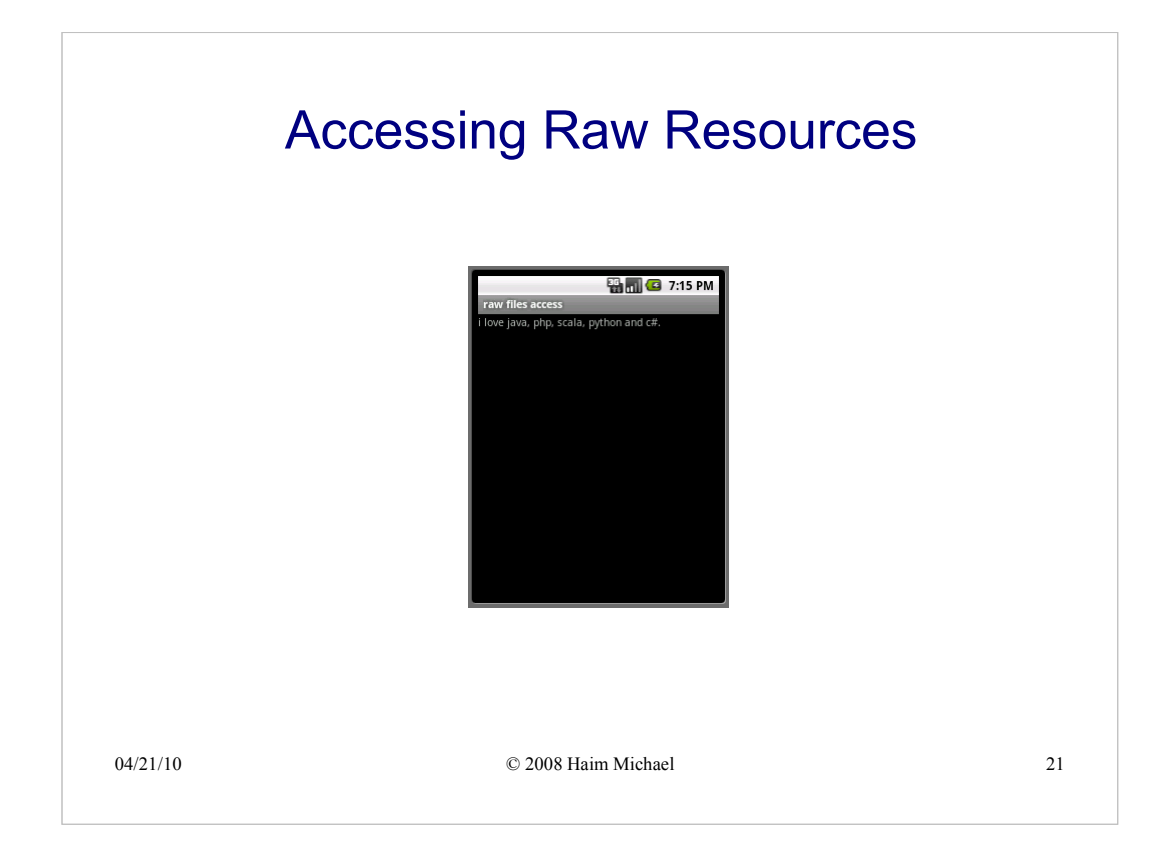

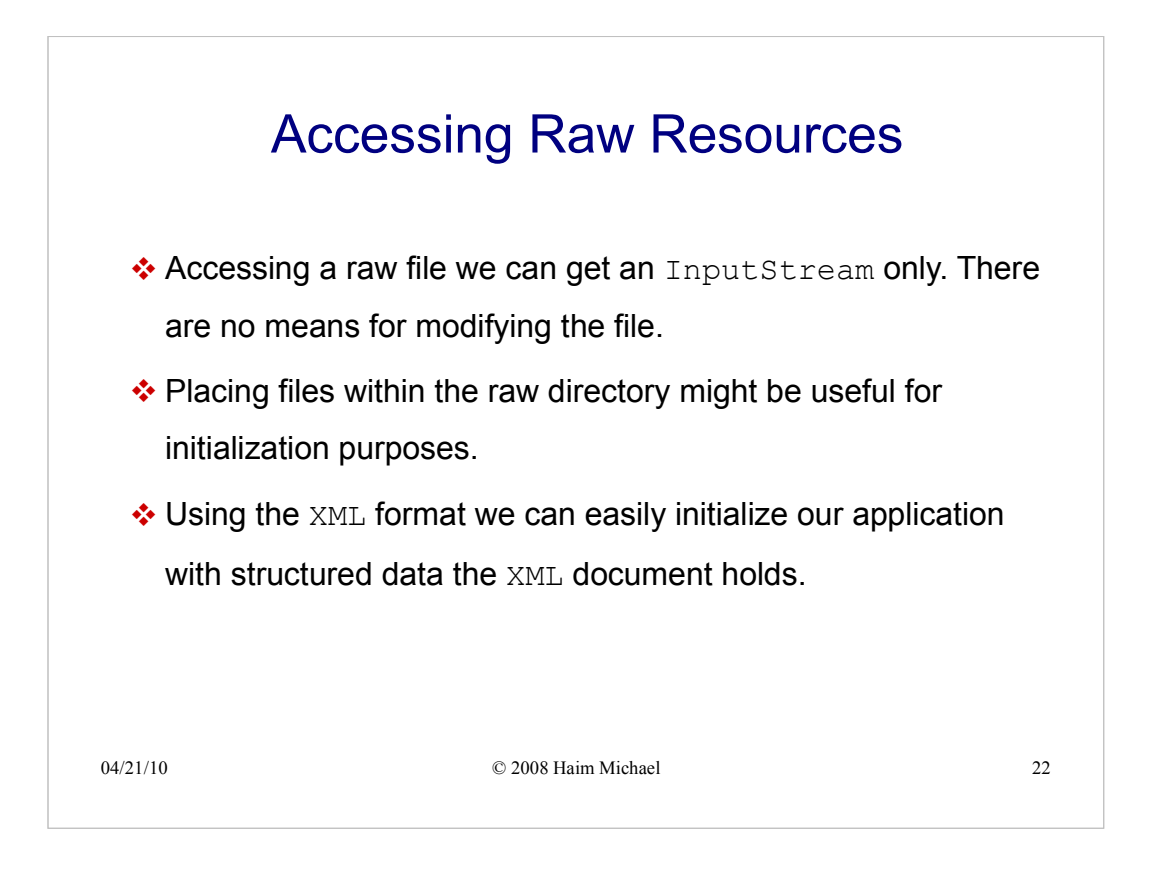

#### Accessing Raw Resources

```
04/21/10 © 2008 Haim Michael 23
      public class XMLBasedListActivity extends ListActivity
      {
         TextView selectedColor;
         ArrayList<String> listItems = new ArrayList<String>();
         @Override
         public void onCreate(Bundle bndl)
          {
             super.onCreate(bndl);
             setContentView(R.layout.main);
              InputStream in = null;
              selectedColor = (TextView) findViewById(R.id.selectedcolor);
             try
             {
                 in = getResources().openRawResource(R.raw.colors);
                 DocumentBuilder builder = 
                    DocumentBuilderFactory.newInstance()
                    .newDocumentBuilder();
                 Document doc = builder.parse(in);
                 NodeList colors = doc.getElementsByTagName("color");
```
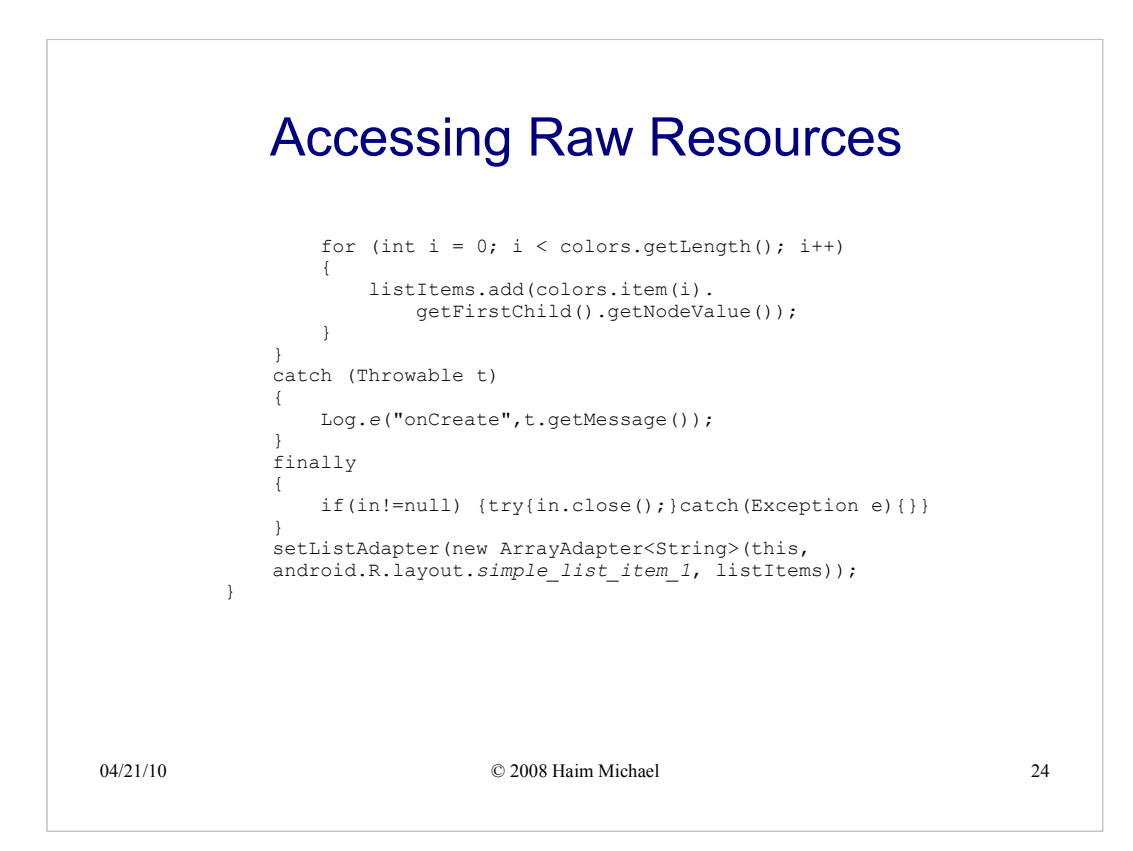

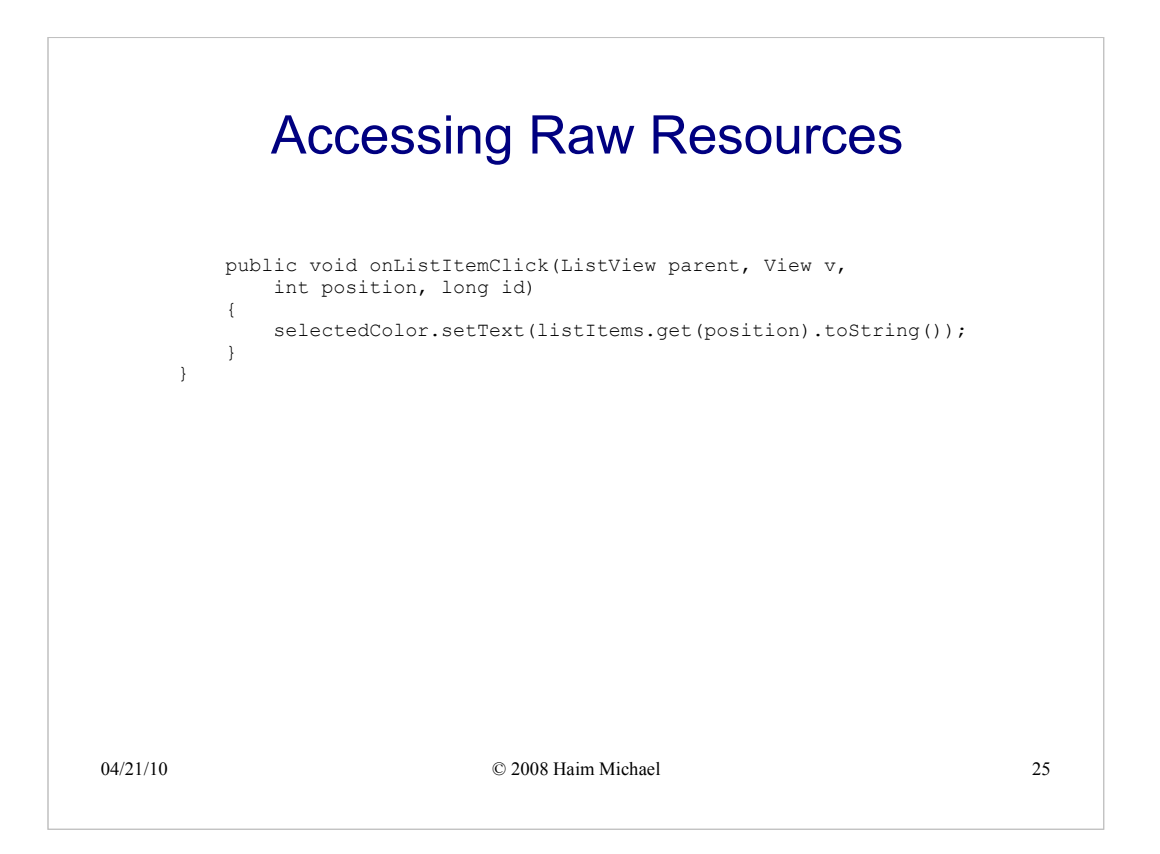

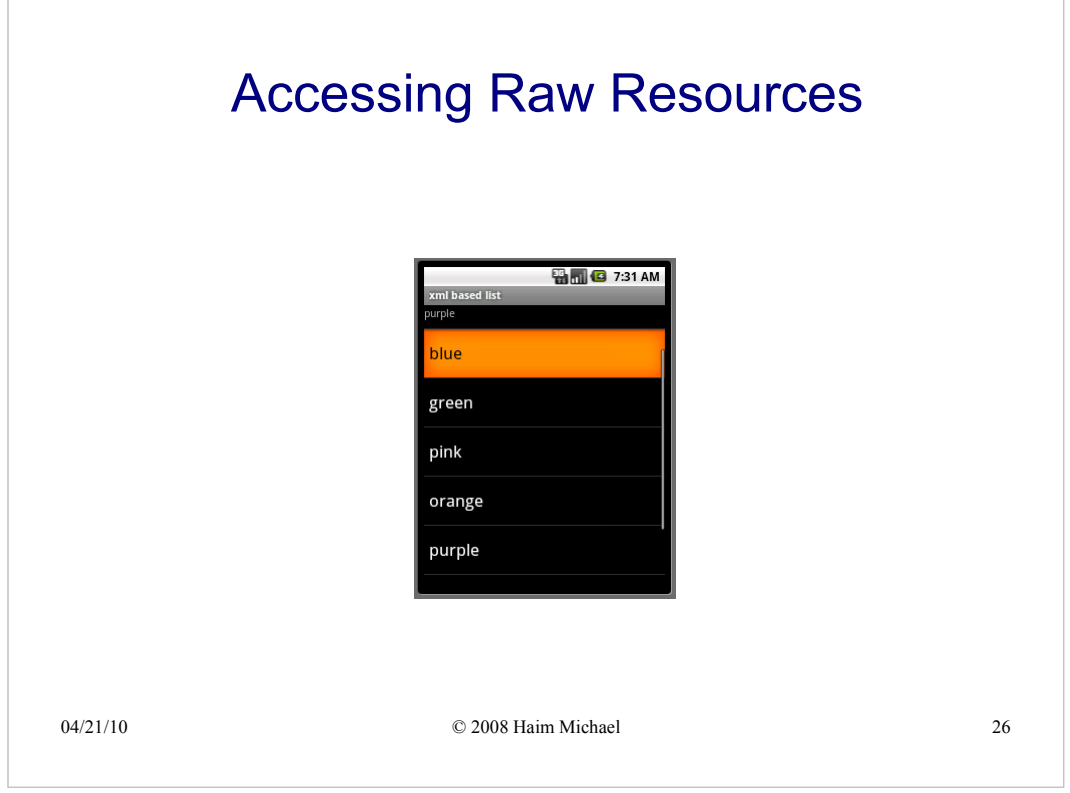

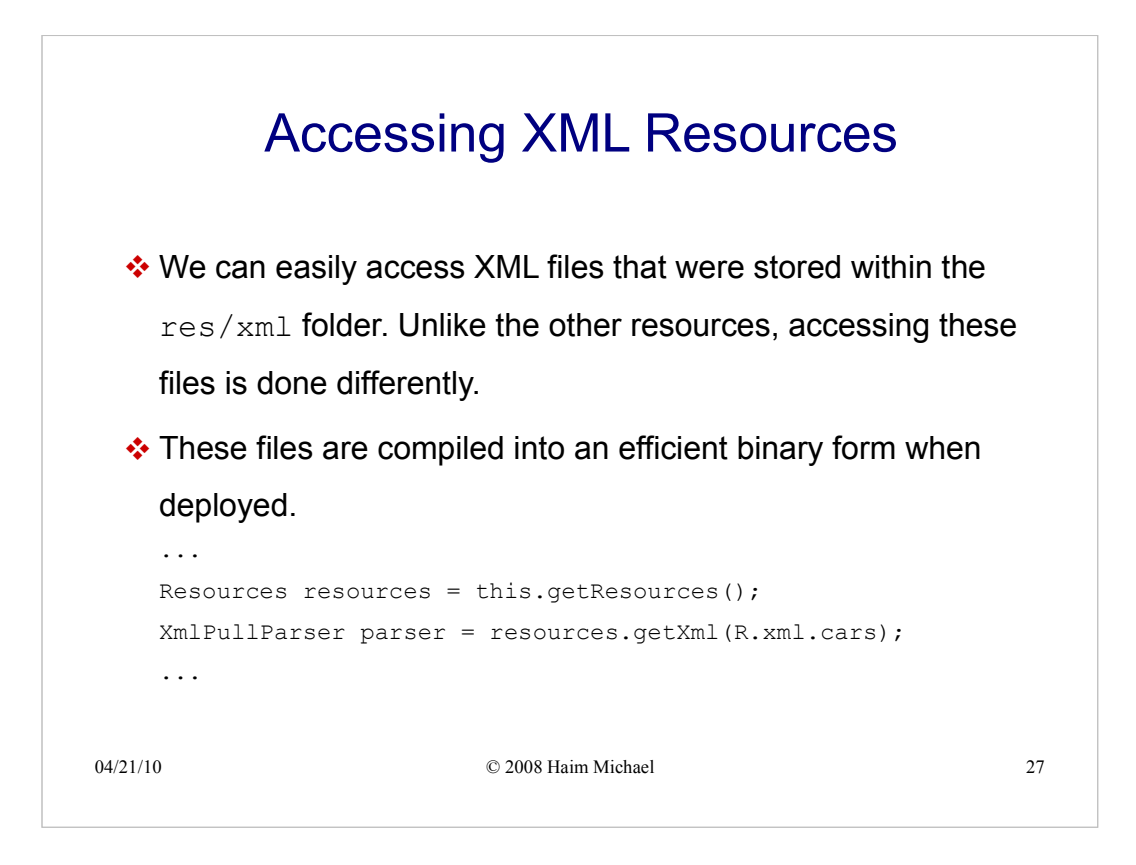

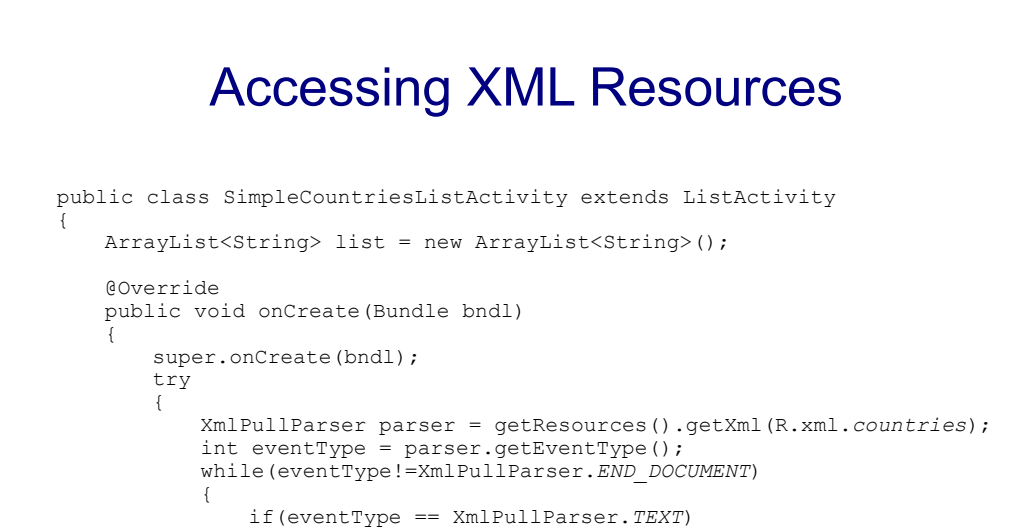

04/21/10 © 2008 Haim Michael 28 28

list.add(parser.getText());

eventType = parser.next();

{

}

} }

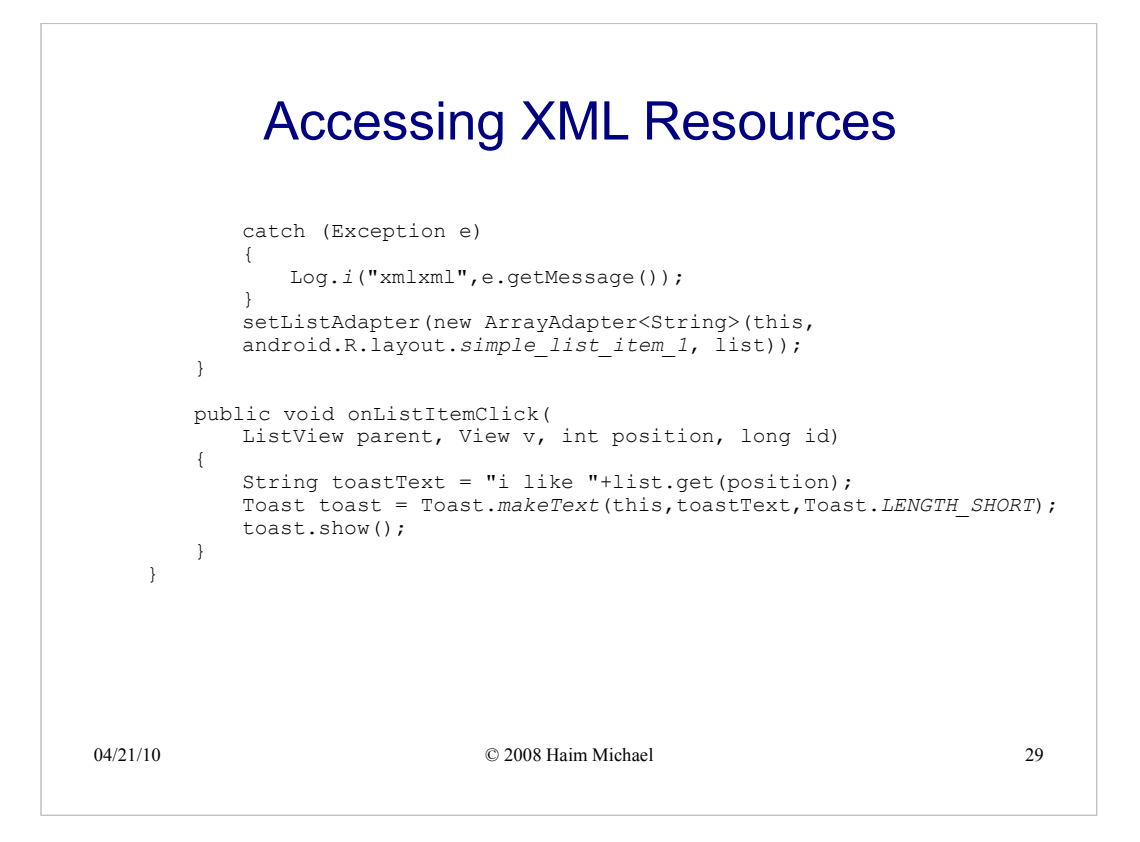

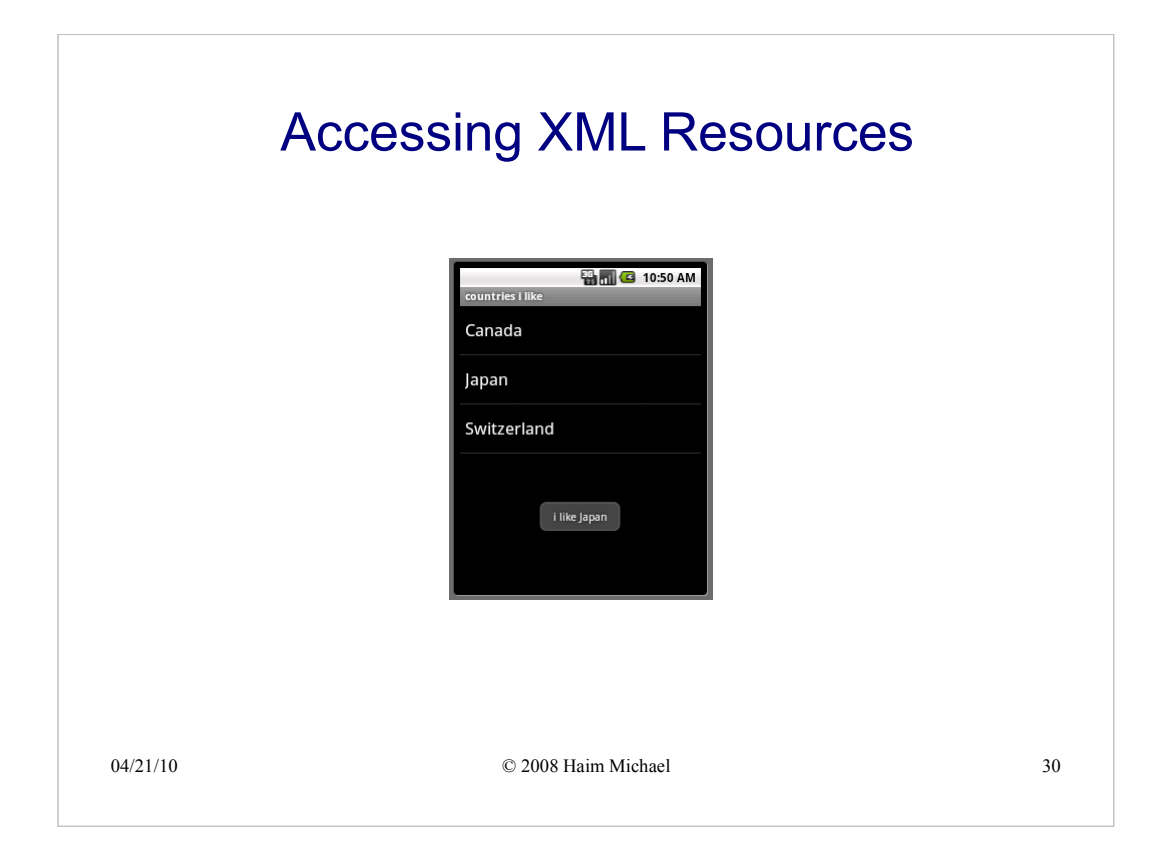

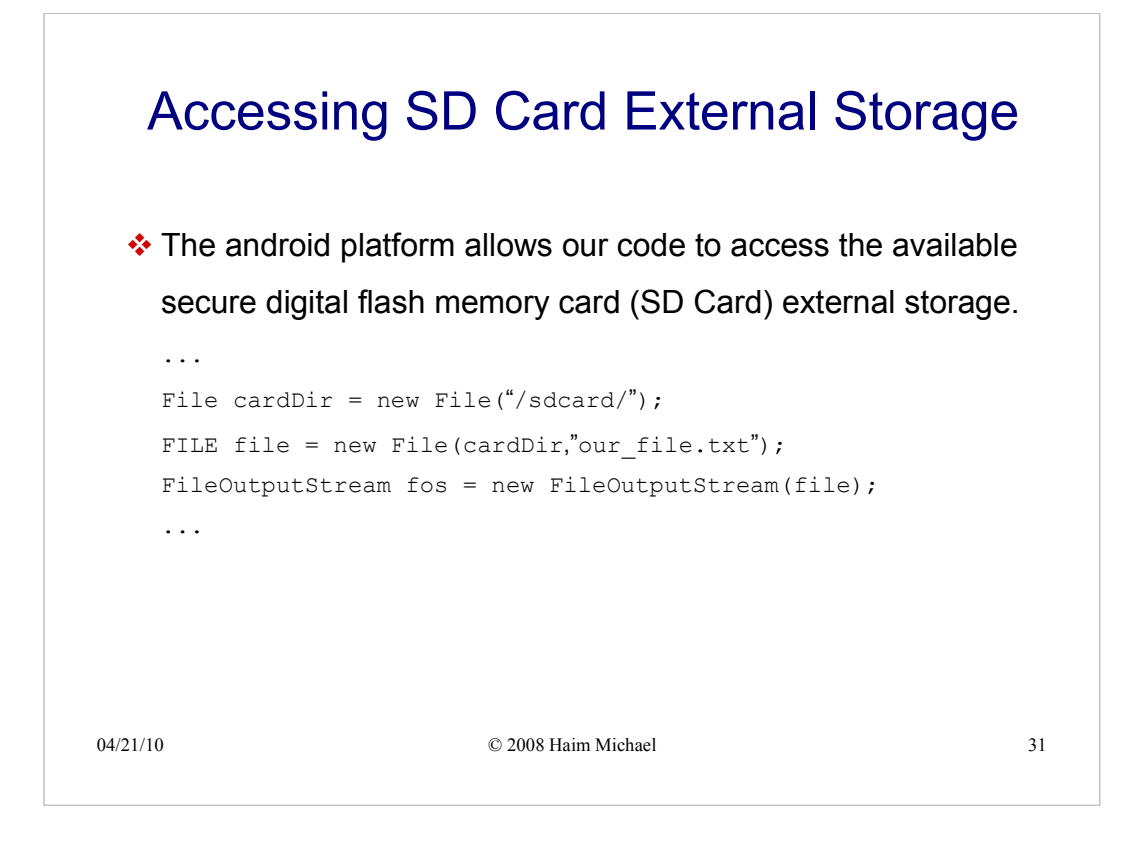

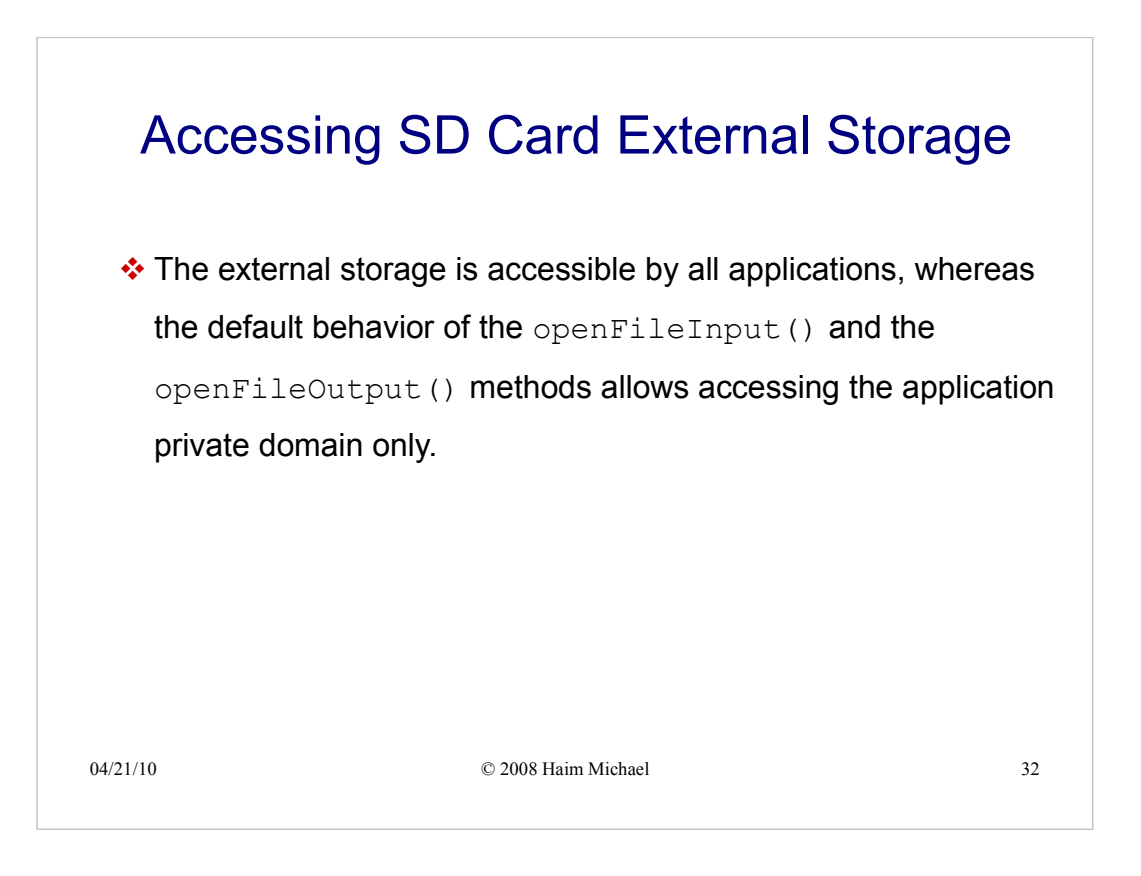
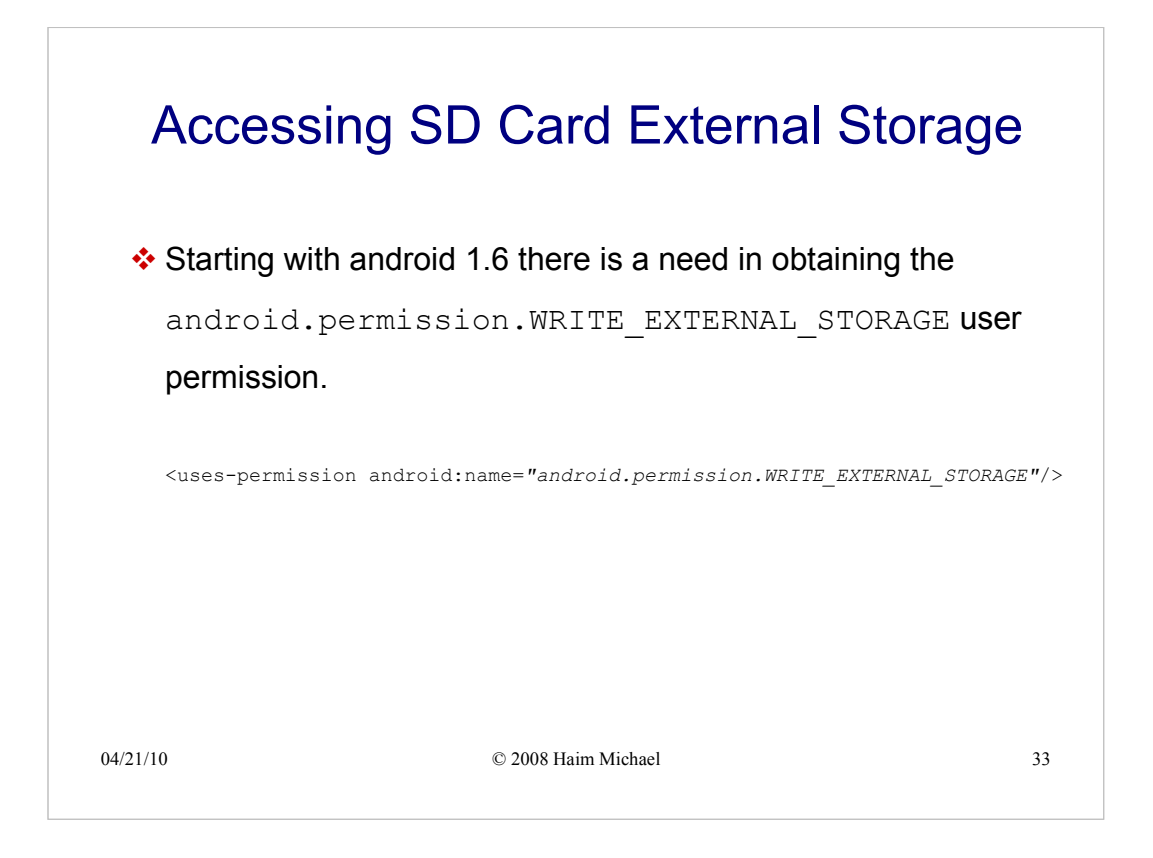

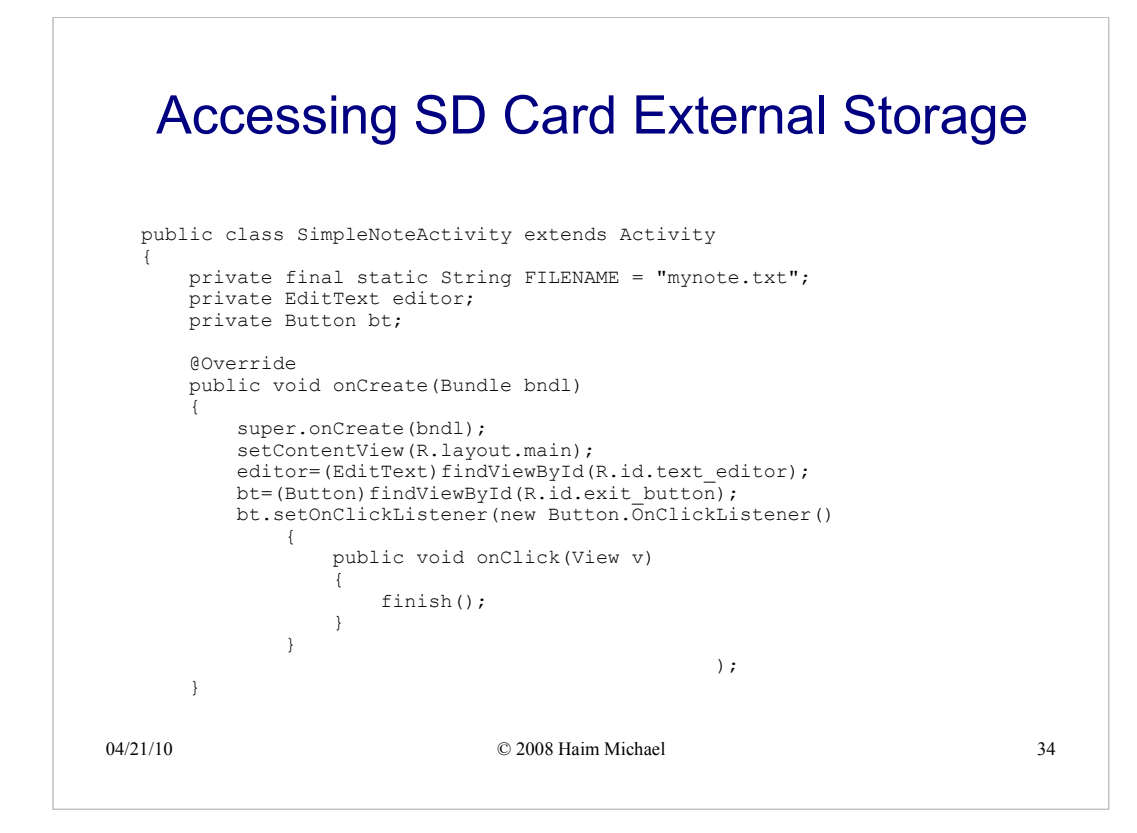

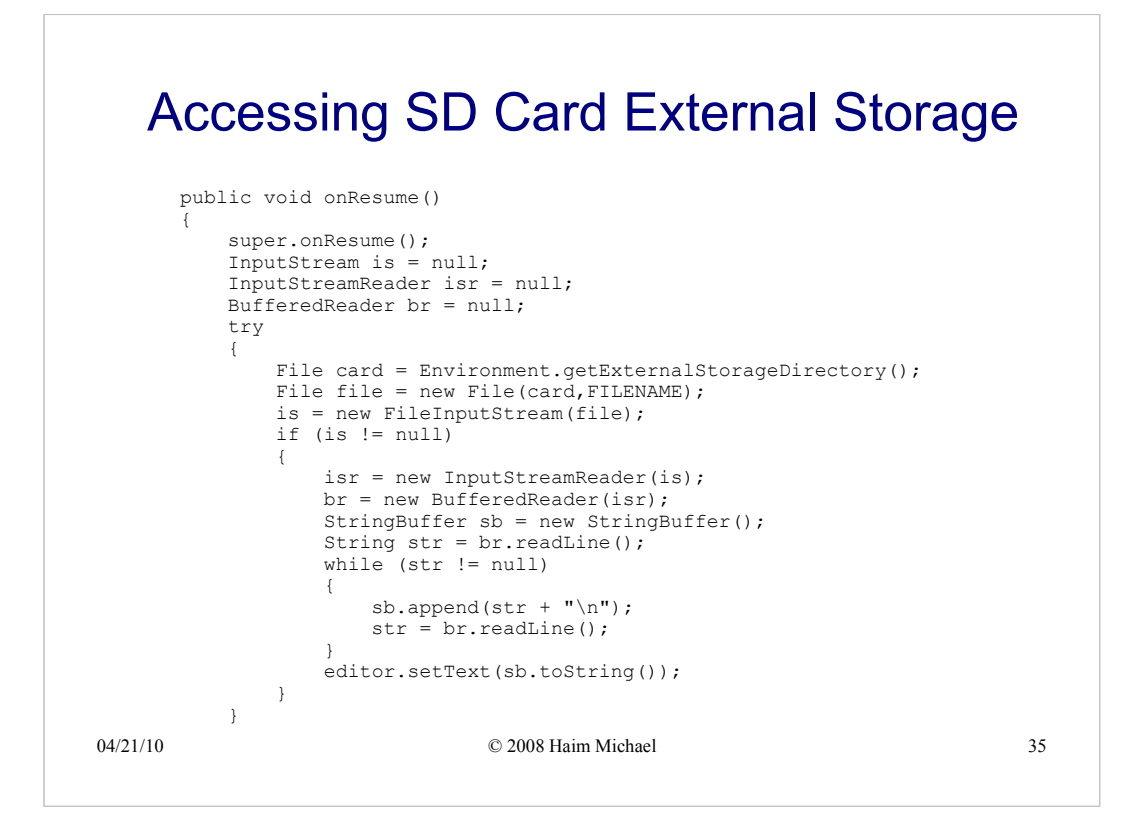

## 04/21/10 © 2008 Haim Michael 36 Accessing SD Card External Storage catch (java.io.FileNotFoundException e) { // most likely the file still wasnot created } catch (Throwable t) { Log.e("note input",t.toString()); } finally { if(is!=null) { try{is.close();} catch(Exception e) {Log.e("note input",e.toString());} } if(isr!=null) { try{isr.close();} catch(Exception e) {Log.e("note input",e.toString());} }

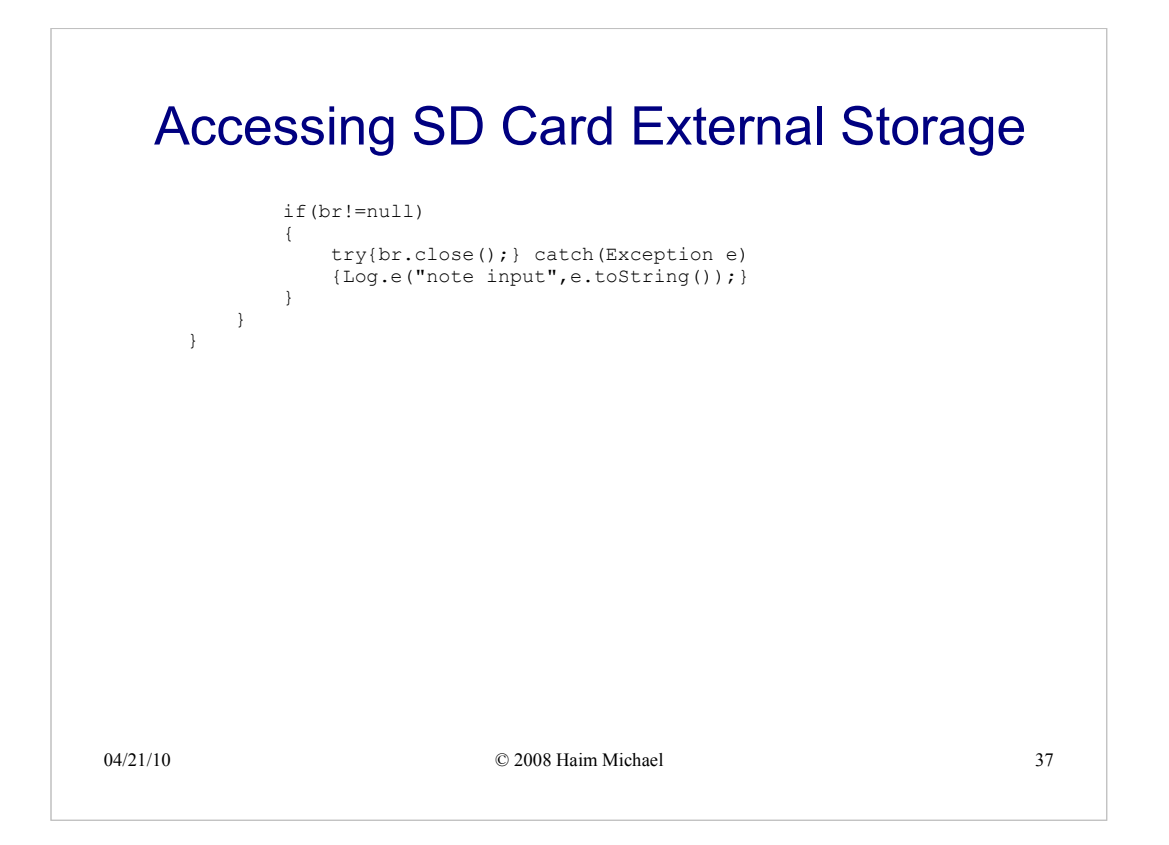

```
04/21/10 © 2008 Haim Michael 38
Accessing SD Card External Storage
   public void onPause()
   {
      super.onPause();
      OutputStream os = null;
      OutputStreamWriter osr = null;
      BufferedWriter bw = null;
      try
      {
          File card = Environment.getExternalStorageDirectory();
          File file = new File(card, FILENAME);
          if(!file.exists())
          {
             file.createNewFile();
          }
          os = new FileOutputStream(file);
          os = new FileOutputStream(file);
          OutputStreamWriter osw = new OutputStreamWriter(os);
          bw = new BufferedWriter(osw);
          bw.write(editor.getText().toString());
          bw.flush();
      }
```
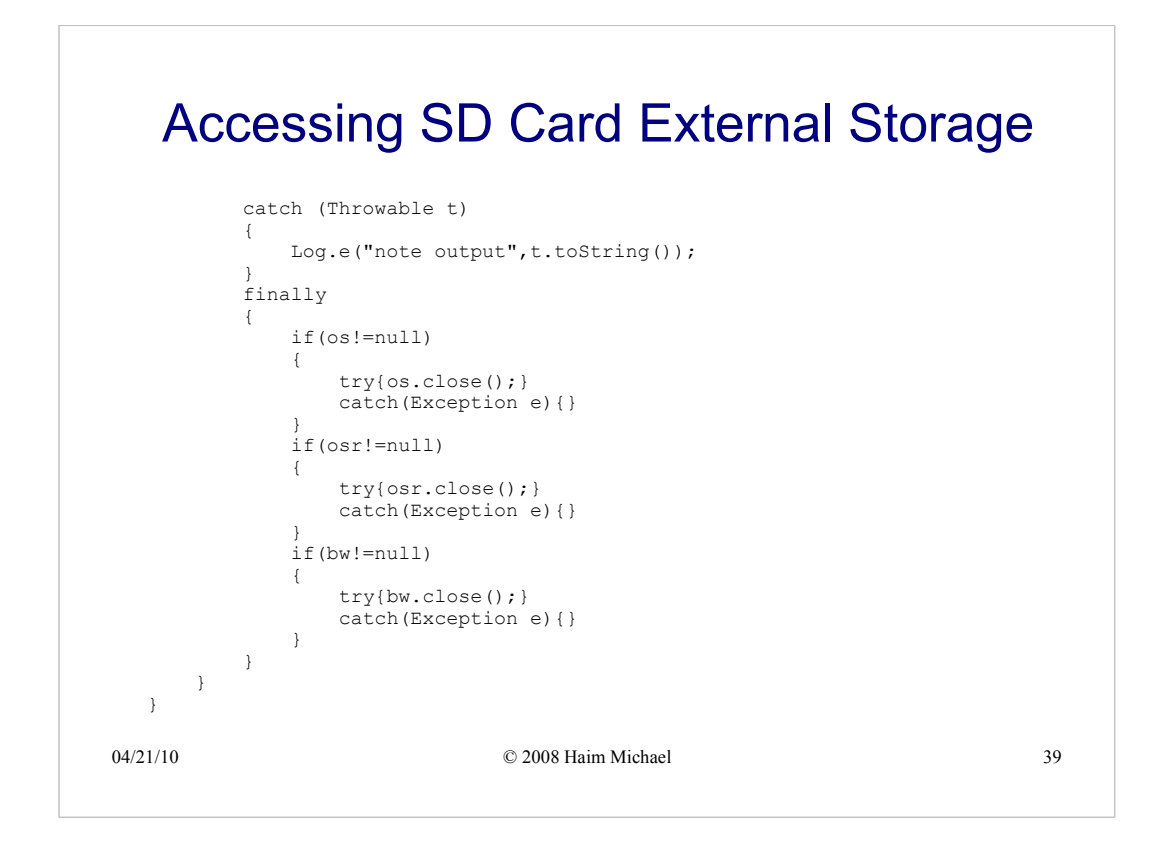

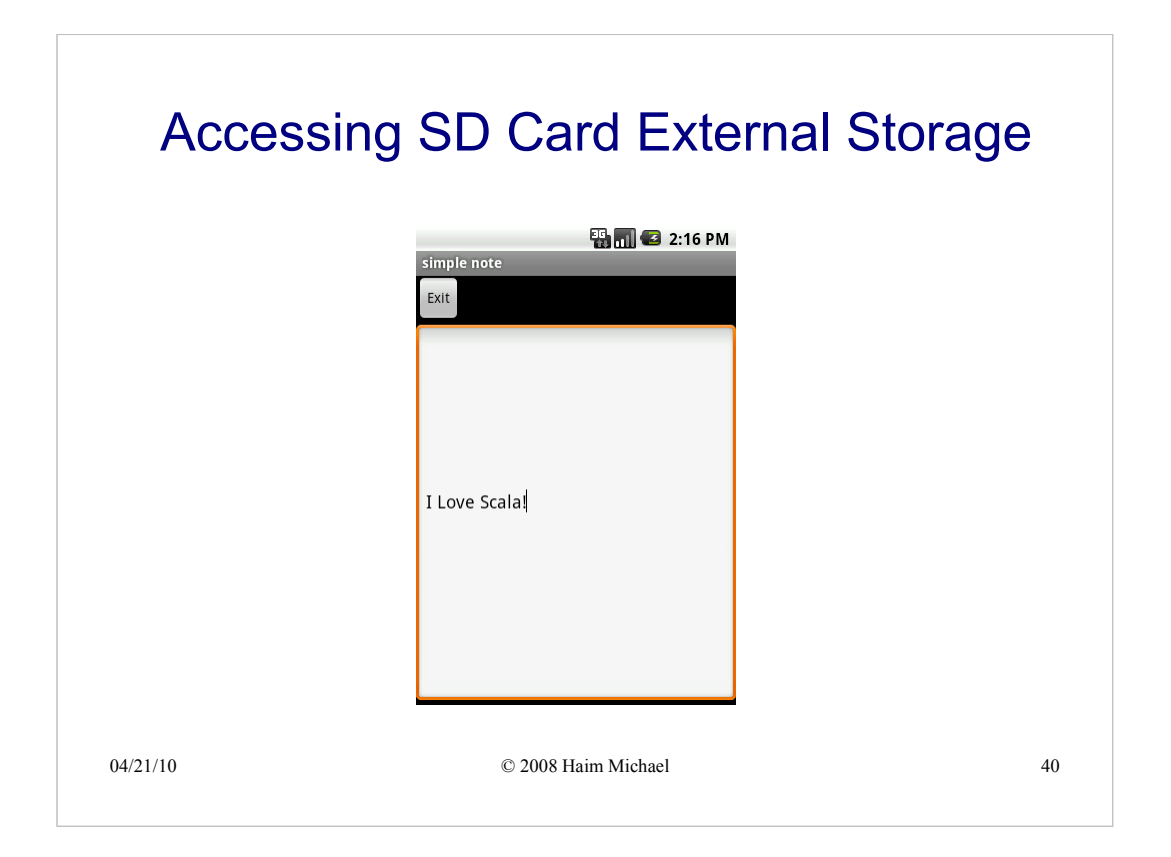